**Manuel d'utilisation Polar CS400**

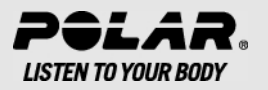

# **TABLE DES MATIÈRES**

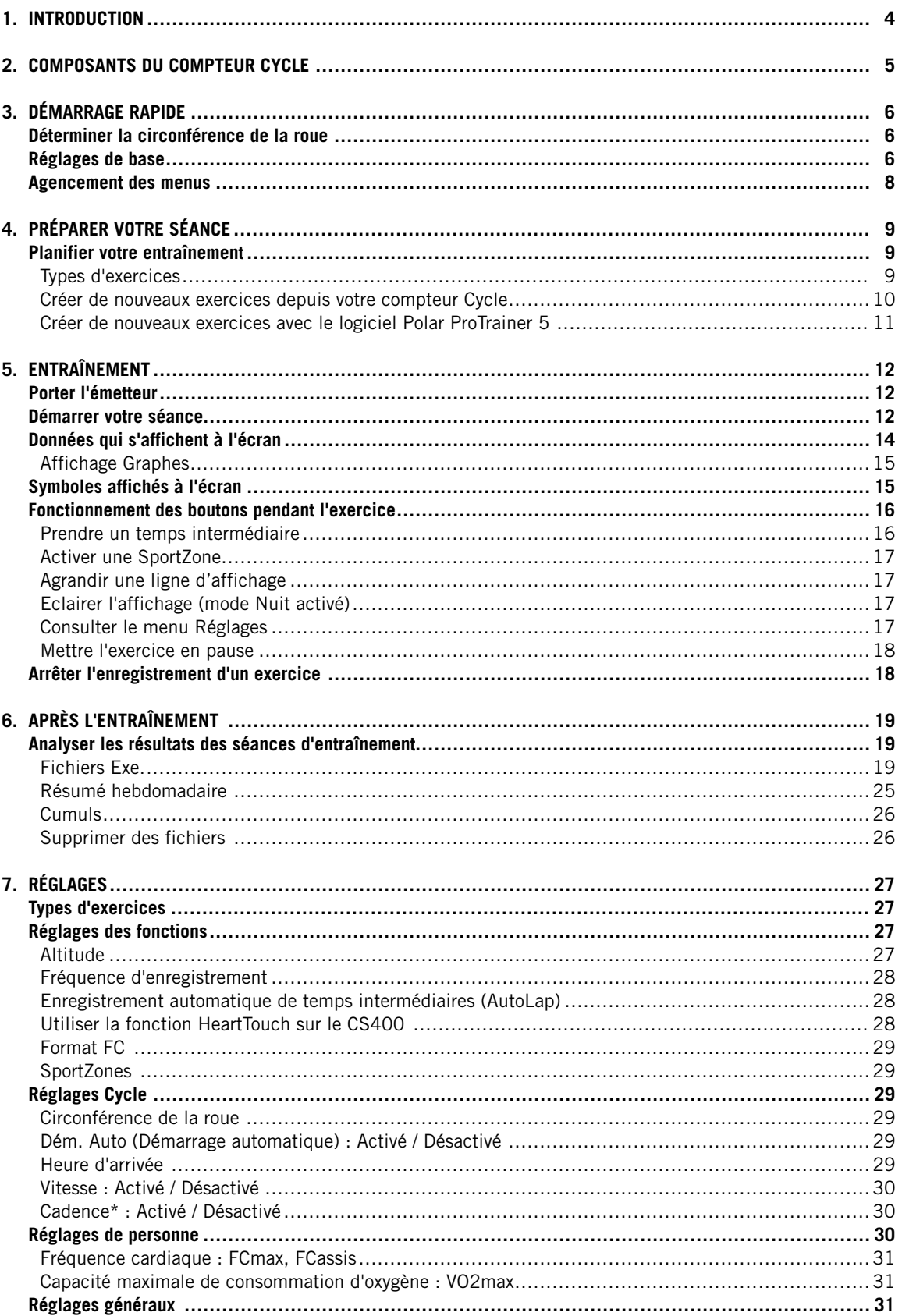

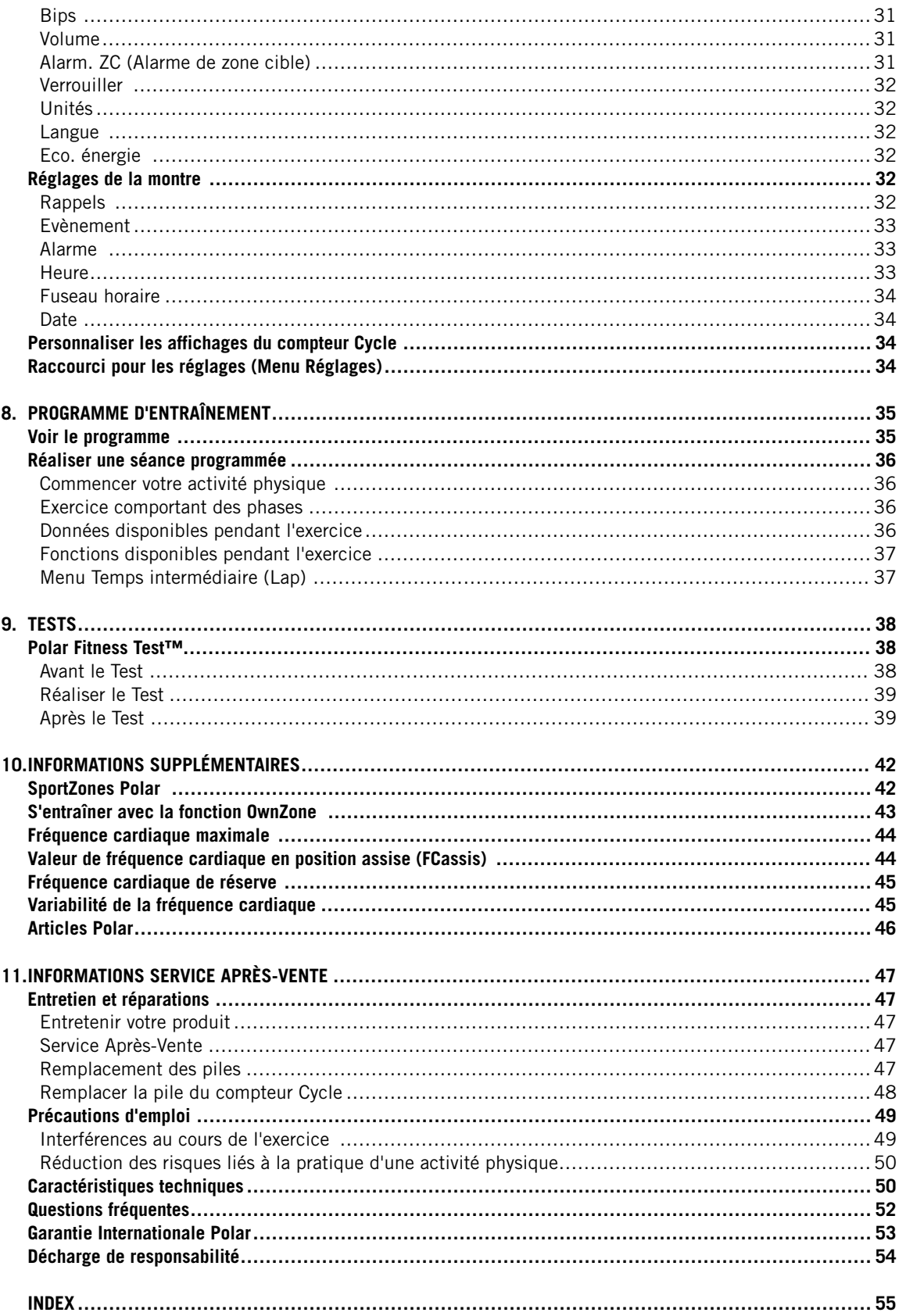

# <span id="page-3-0"></span>**1. INTRODUCTION**

Félicitations ! Vous venez d'acquérir le système d'entraînement le plus complet, conçu pour répondre à vos besoins les plus spécifiques. Ce manuel d'utilisation comporte des instructions complètes, pour vous permettre d'utiliser au mieux toutes les fonctions de votre compteur Cycle.

# SYSTÈME D'ENTRAÎNEMENT COMPLET

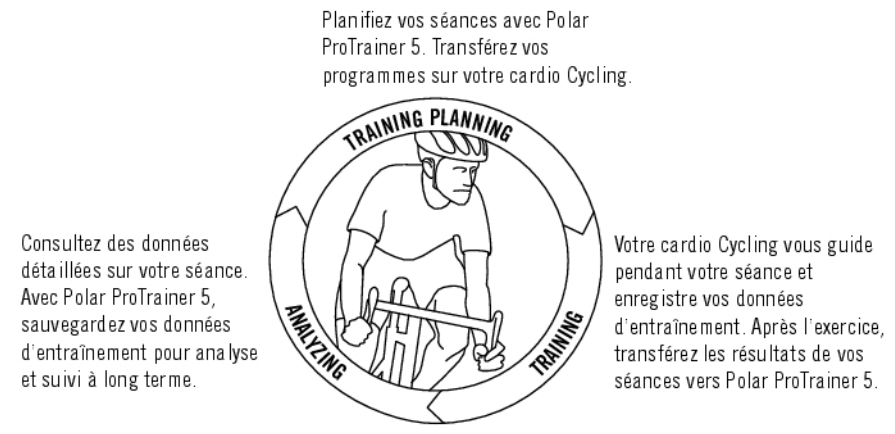

La dernière version de ce manuel d'utilisation est téléchargeable sur www.polar.fi/support. Pour visualiser des didacticiels, rendez-vous à la page http://www.polar.fi/en/support/video\_tutorials.

# <span id="page-4-0"></span>**2. COMPOSANTS DU COMPTEUR CYCLE**

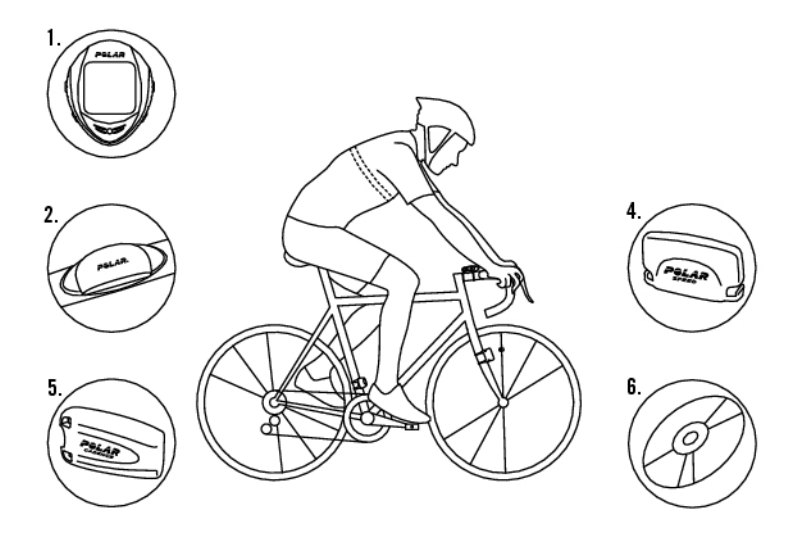

- 1. Compteur Cycle Polar CS400 : les données de votre séance sont enregistrées et affichées pendant votre sortie vélo.
- 2. L'émetteur WearLink®+ transmet le signal de fréquence cardiaque vers le cardio. L'émetteur se compose d'un connecteur et d'une ceinture.
- 3. Support vélo Polar™ : fixez le support vélo sur votre guidon et attachez le compteur Cycle à celui-ci.
- 4. Capteur de vitesse Polar™ : capteur de vitesse sans fil mesurant la vitesse et la distance à vélo.
- 5. Capteur de cadence Polar™ (en option) : le capteur de cadence sans fil mesure la cadence de pédalage, c'est à dire la vitesse de rotation des manivelles, en révolution par minute (rpm).
- 6. CD-ROM : contient le logiciel Polar ProTrainer 5™ et un manuel d'utilisation complet pour vous permettre d'utiliser au mieux toutes les fonctions de votre compteur Cycle.

# <span id="page-5-0"></span>**3. DÉMARRAGE RAPIDE**

<span id="page-5-1"></span>Avant d'activer votre compteur Cycle, déterminez la circonférence de la roue de votre vélo.

# **Déterminer la circonférence de la roue**

La circonférence de la roue est indispensable pour obtenir des données de vitesse et de distance précises. Pour la mesurer, vous pouvez utiliser l'une des méthodes ci-dessous :

# **Méthode 1**

Trouvez le diamètre en pouces ou en ETRTO imprimé sur la roue. Recherchez le diamètre correspondant à votre roue en pouces ou en ERTRO, dans la colonne de droite du tableau.

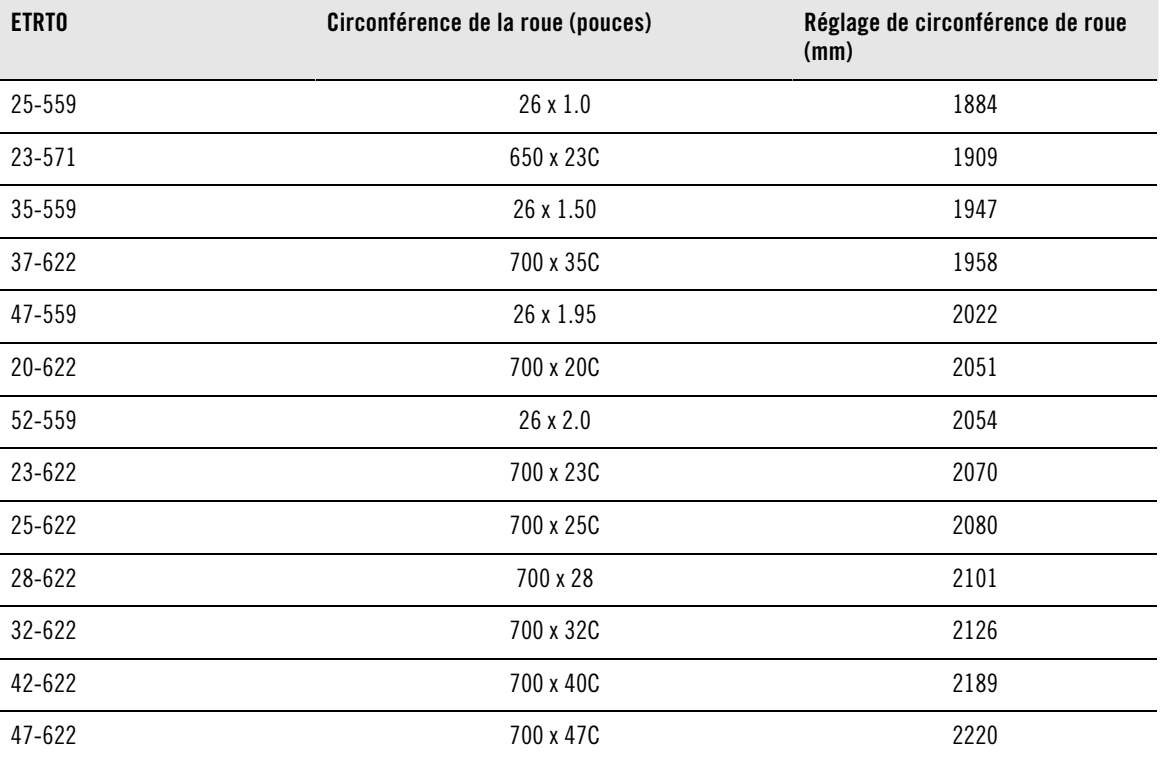

Les circonférences de roue dans le tableau sont données à titre indicatif. En effet la circonférence de la roue dépend du type et de la pression du pneu.

# **Méthode 2**

pour plus de précision, mesurez la circonférence de roue manuellement.

Faites tourner la roue avant de façon à ce que la valve soit placée en bas, perpendiculaire au sol. Tracez une marque sur le sol à cet endroit. Faites avancer votre vélo suivant une trajectoire bien droite sur un plan plat, de façon à effectuer une révolution complète. Lorsque la valve a retrouvé sa place initiale, en bas et perpendiculaire au sol, tracez une seconde marque en face de celle-ci. Mesurez la distance entre les deux marques, et

soustrayez 4 mm de cette valeur pour tenir compte du poids de votre corps. Paramétrez cette valeur dans le compteur Cycle.

# <span id="page-5-2"></span>**Réglages de base**

Avant d'utiliser votre compteur Cycle pour la première fois, personnalisez les réglages de base. Soyez aussi

précis que possible. En effet ces données influent sur l'exactitude des informations que vous recevrez sur votre performance.

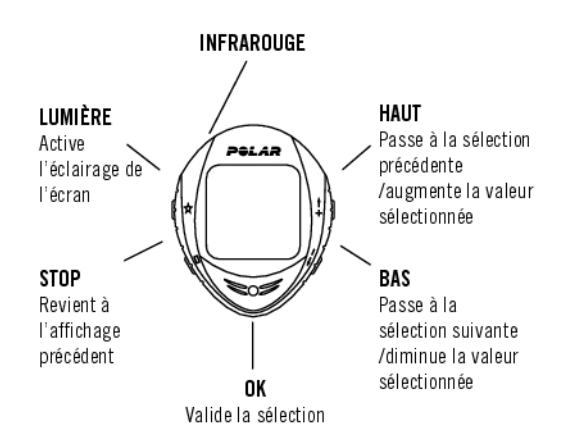

Pour ajuster les valeurs, utilisez les boutons HAUT, BAS et validez avec le bouton OK. Les valeurs défilent plus vite lorsque vous appuyez longuement sur les boutons HAUT ou BAS.

- 1. Pour activer votre compteur Cycle, appuyez deux fois sur OK . Une fois activé, il ne peut être éteint !
- 2. **Welcome to Polar Running World!** s'affiche. Appuyez sur OK.
- 3. **Langue** : Sélectionnez **English**, **Deutsch**, **Español**, **Français** ou **Italiano**. Appuyez sur OK.
- 4. **Démarrer avec réglages cycle** s'affiche. Appuyez sur OK.
- 5. Nombre de vélos : sélectionnez 1 ou 2 en fonction du nombre de vélos que vous utiliserez. Si vous n'utilisez qu'un vélo, les réglages pour le vélo 2 peuvent toujours être paramétrés ultérieurement. Pour plus d'informations, reportez-vous au chapitre [Réglages Cycle \(page](#page-28-2) 29).
- 6. **Roue** : paramétrez la circonférence de roue (**mm**) pour chaque vélo. Pour plus d'information, Reportez-vous au chapitre [Déterminer la circonférence de la roue \(page](#page-5-1) 6).
- 7. **Démarrer par réglages initiaux** s'affiche. Appuyez sur OK et paramétrez les données suivantes :
- 8. **Heure** : sélectionnez le mode **12h** ou **24h**. En mode **12h**, sélectionnez **AM** ou **PM**. et réglez l'heure.
- 9. **Date :** ajustez la date ; jj = jour, mm = mois, aa = année. Si vous utilisez les unités du système anglo-saxon, réglez la date ainsi : mm = mois, jj = jour, aa = année.
- 10. **Unités** : sélectionnez les unités du système métrique (**kg/cm/km**) ou du système anglo-saxon (**lb/ft/mi**).
- 11. **Poids** : ajustez votre poids. Pour changer les unités, appuyez longuement sur le bouton LUMIÈRE.
- 12. **Taille** : ajustez votre taille. Remarque : en format LB/FT, réglez la taille en pieds puis en pouces.
- 13. **Date naiss.** : ajustez votre date de naissance ; ji = jour, mm = mois, aa = année.
- 14. **Sexe :** Sélectionnez **Masculin** ou **Féminin**.
- 15. **Réglages OK ?** s'affiche. Sélectionnez **Oui** ou **Non**. Sélectionnez **Oui** pour valider et enregistrer les réglages. Le compteur Cycle revient à l'affichage de l'heure. Sélectionnez **Non** si vous souhaitez modifier les réglages. Appuyez sur STOP pour revenir aux données que vous souhaitez modifier.

Vous pouvez aussi utiliser le logiciel Polar ProTrainer 5 pour paramétrer tous les réglages de base.

# <span id="page-7-0"></span>**Agencement des menus**

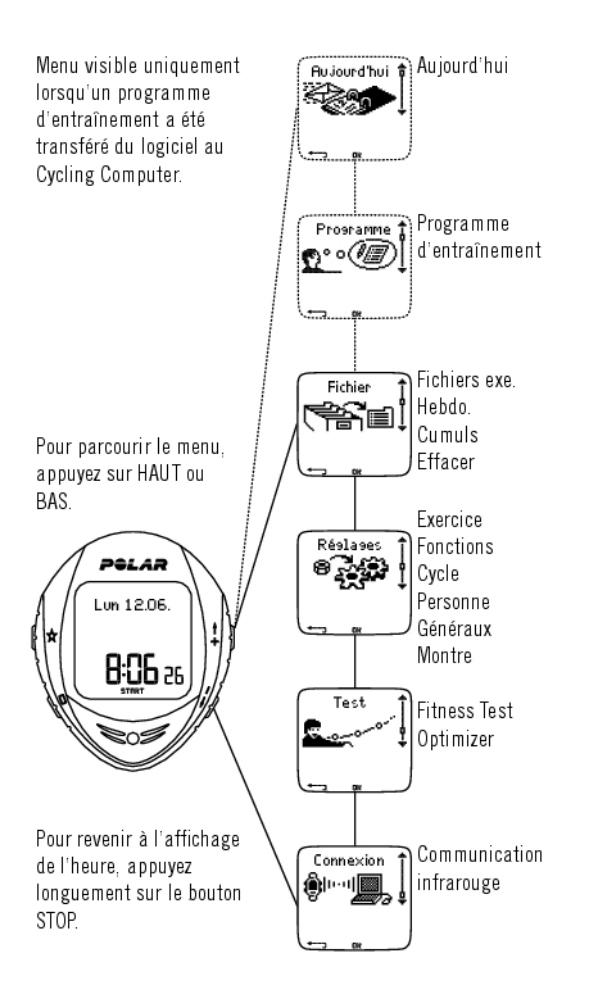

# <span id="page-8-0"></span>**4. PRÉPARER VOTRE SÉANCE**

#### **Installer les capteurs**

#### **Support vélo Polar et compteur Cycle CS400**

Pour plus d'informations sur l'installation du support vélo Polar et du compteur Cycle Polar CS400, reportez-vous au manuel d'utilisation du capteur de vitesse.

#### **Capteurs de vitesse et de cadence Polar**

Pour plus d'informations sur l'installation des capteurs, reportez-vous aux manuels d'utilisation du capteur de vitesse et du capteur de cadence.

# <span id="page-8-1"></span>**Planifier votre entraînement**

## <span id="page-8-2"></span>**Types d'exercices**

Vous pouvez utiliser les exercices déjà programmés sur votre compteur Cycle ou en créer de nouveaux. Vous pouvez aussi créer des exercices plus variés et les transférer à votre compteur Cycle depuis le logiciel Polar ProTrainer 5 . Pour plus d'informations sur le transfert des exercices, reportez-vous au chapitre ???.

#### Sélectionnez **Réglages** > **Exercice**

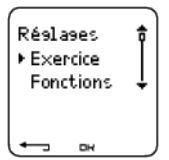

Le menu **Exercice** affiche une liste d'exercices.

Parcourez les options avec les boutons HAUT ou BAS

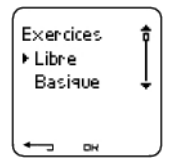

- **Libre** : aucun réglage préprogrammé.
- **Basique** : séance de base à intensité modérée. Durée 45 min.
- **OwnZone** : séance à intensité modérée basée sur la OwnZone. Votre compteur Cycle peut déterminer automatiquement votre zone cible d'exercice aérobie (cardio-vasculaire) individuelle. C'est votre OwnZone. Durée suggérée 45 minutes. Pour plus d'informations, reportez-vous au chapitre ???. Pour des informations complémentaires, reportez-vous au chapitre [S'entraîner avec la fonction OwnZone \(page](#page-42-0) 43).
- **Interv.** : la séance d'intervalles commence par un échauffement de 15 minutes, suivi d'intervalles de 5 km (phases de travail) avec 5 minutes de récupération, répétés 3 fois. Cette séance se termine par 15 minutes de retour au calme.
- **Ajouter nouveau** : créez et sauvegardez votre propre exercice. Vous pouvez sauvegarder jusqu'à 10 exercices + 1 exercice libre dans votre compteur Cycle.

Sélectionnez l'exercice désiré (Libre, Basique, OwnZone, Interv. ou Ajouter nouveau), et appuyez sur OK. Les options suivantes s'affichent :

• **Validez** l'exercice comme exercice par défaut.

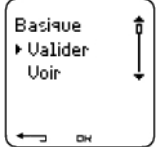

Lors de votre prochaine séance, votre compteur Cycle utilisera cet exercice par défaut.

- **Voir** les réglages des exercices. Utilisez les boutons HAUT ou BAS pour afficher :
- 1. **Exercice de base** avec 1-3 zones d'exercice : limites en fréquence cardiaque ou en cadence\* pour chaque zone, et zone définie en durée/distance, ou
- 2. **Exercice avec des phases** : nom, description, durée. (Appuyez longuement sur LUMIERE pour afficher les phases et le profil de sport sélectionné.)
- **Modifier** Exercice basique ou OwnZone suivant vos besoins. Vous pouvez aussi modifier les exercices créés depuis le compteur Cycle. Pour plus d'informations, reportez-vous au chapitre [Créer de nouveaux](#page-9-0) [exercices depuis votre compteur Cycle \(page](#page-9-0) 10). Si vous avez créé un exercice comportant des phases depuis le logiciel, vous ne pourrez modifier celles-ci depuis le compteur Cycle.
- **Renommer** exercice basique, Interv. ou d'autres exercices créés depuis le compteur Cycle.
- **Défaut** pour revenir aux réglages par défaut des exercices Basique, Interv. ou OwnZone.
- **Effacer** l'exercice que vous avez créé depuis le compteur Cycle ou le logiciel Polar ProTrainer 5.

<span id="page-9-0"></span>\* Le capteur, disponible en option, est nécessaire.

## **Créer de nouveaux exercices depuis votre compteur Cycle Créer un nouvel exercice avec des zones**

Créer vos propres exercices avec le compteur Cycle.

#### Sélectionnez **Réglages** > **Exercices** > **Ajouter nouv.**

1. Réglez le nombre de zones pour l'exercice (**0-3**) et appuyez sur OK. Consultez aussi [Créer un nouvel](#page--1-0) [exercice sans zones.](#page--1-0)

- 2. Sélectionnez le Type de zone :
- A. Fréquence cardiaque
- B. Cadence\*

Appuyez sur OK.

A. Pour fréquence cardiaque, sélectionnez Sportzone ou Manuel pour régler la zone de fréquence cardiaque manuellement. Appuyez sur OK.

• **SportZones** : sélectionnez une des SportZones (par exemple **Z1 : 50-59% de FC**<sub>max</sub>) pour votre exercice. Appuyez sur OK pour continuer à partir de l'étape 3.

Les SportZones sont des zones d'intensité exprimées en pourcentage de votre fréquence cardiaque maximale. Cinq différentes SportZones sont réglées par défaut dans le cardio Running : **très légère** (50-59% FCmax), **légère** (60-69% FCmax), **moyenne** (70-79% FCmax), **forte** (80-89% FCmax), et **maximum** (90-99% FCmax). La FCmax utilisée par défaut est généralement celle basée sur l'âge, mais si vous connaissez la valeur de votre seuil aérobie/anaérobie, utilisez l'estimation de la fréquence cardiaque maximale (HR<sub>max</sub> -p) en réalisant le Polar Fitness Test™ ou encore la valeur mesurée suite à un test d'effort en laboratoire. Vous pourrez alors définir plus précisément les SportZones pour qu'elles correspondent mieux à vos besoins.

• **Manuel** : réglez les limites haute et basse en bpm ou en %FCmax et appuyez sur OK pour continuer à partir de l'étape 3.

B. Si vous sélectionnez des **zones** en **cadence**\*, réglez les limites haute et basse de chaque zone. Appuyez sur OK pour continuer à partir de l'étape 3.

• Si vous sélectionnez la cadence comme type de zone, les zones seront exprimées en révolutions par minute (rpm).

3. Réglez le **Guide Zone** pour changer de zone après une durée ou une distance\* spécifiée. Votre compteur Cycle vous préviendra alors du passage d'une zone à une autre pendant votre séance.

- **Minuteur** : réglez le minuteur pour la zone (minutes et secondes) et appuyez sur OK.
- **Distance** : réglez la distance pour la zone et appuyez sur OK.
- **Désactivé** : désactivez les minuteurs et les distances et appuyez sur OK.

Lorsque vous avez défini la première zone, **Zone 1 OK** s'affiche. S'il y a plus d'1 zone d'exercice, répétez les étapes 2 et 3 jusqu'à ce que toutes les zones soient définies

Lorsque l'exercice est prêt, **Nouvel exercice ajouté** s'affiche. Le nouvel exercice (**Nouveau4**) est sauvegardé dans le menu Exercices, où vous pourrez le sélectionner pour votre prochaine séance. Vous pouvez renommer l'exercice en sélectionnant **Renommer** dans la liste.

#### **Créer un nouvel exercice sans zones**

Si vous créez un nouvel exercice sans zones, vous pouvez utiliser des minuteurs ou des distances pour guider votre séance.

#### Sélectionnez **Réglages** > **Exercices** > **Ajouter nouv.**

- 1. **Nombre de zones** : réglez le nombre de zones à 0.
- 2. **Type guide** : réglez un minuteur (par exemple, pour vous faire penser à vous réhydrater), ou une distance (pour suivre des temps intermédiaires sans avoir besoin de les enregistrer).

#### **Minuteurs**

- **Nombre de minuteurs** : sélectionnez le nombre de minuteurs (1-3) pour la séance. Appuyez sur OK.
- **Minuteur 1** : réglez les minutes et les secondes pour le minuteur et appuyez sur OK.

#### **Distances**

- **Nombre de distances** : sélectionnez le nombre de distances (1-3) pour la séance. Appuyez sur OK.
- **Distance 1** : réglez la (les) distance(s) et appuyez sur OK.

Répétez l'étape 2 jusqu'à ce que tous les minuteurs/distances soient définis. Lorsque l'exercice est prêt, **Nouvel exercice ajouté** s'affiche. Le nouvel exercice (**Nouveau4**) est sauvegardé dans le menu Exercices, où vous pourrez le sélectionner pour votre prochaine séance. Vous pouvez renommer l'exercice en sélectionnant **Renommer** dans la liste.

<span id="page-10-0"></span>\* Le capteur, disponible en option, est nécessaire.

## **Créer de nouveaux exercices avec le logiciel Polar ProTrainer 5**

Vous pouvez créer des exercices plus variés en utilisant Polar ProTrainer 5. Pour plus d'informations, reportez-vous à l'aide du logiciel Polar ProTrainer 5.

# <span id="page-11-0"></span>**5. ENTRAÎNEMENT**

# <span id="page-11-1"></span>**Porter l'émetteur**

Portez l'émetteur pour mesurer la fréquence cardiaque.

- 1. Humidifiez les électrodes de la ceinture avec de l'eau.
- 2. Fixez le connecteur à la ceinture. Réglez la longueur de la ceinture pour l'ajuster correctement et confortablement.
- 3. Placez la ceinture au niveau de la poitrine juste en dessous des muscles pectoraux et fixez l'autre extrémité de la ceinture au crochet.
- 4. Vérifiez si les zones des électrodes humidifiées sont bien ajustées contre votre peau et si le logo Polar du connecteur est centré et à l'endroit.

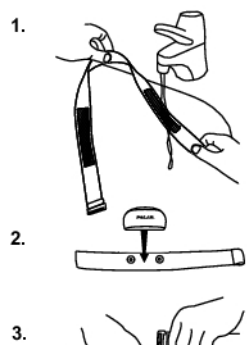

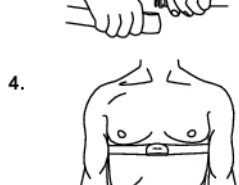

Après chaque utilisation, détachez le connecteur de la ceinture pour maximiser la durée de vie de la batterie. La sueur et l'humidité peuvent conserver les électrodes humides et l'émetteur activé. Cela réduira la durée de vie de la batterie.

# **Consultez les instructions de nettoyage détaillées dans la rubrique Informations service après-vente.**

L'émetteur Polar WearLink peut être utilisé avec certains vêtements de sport comportant des électrodes intégrées. Humidifiez la surface des électrodes du vêtement. Clippez l'émetteur (sans la ceinture élastique) directement sur le vêtement avec le logo Polar à l'endroit.

# <span id="page-11-2"></span>**Démarrer votre séance**

Portez l'émetteur et fixez le compteur Cycle au support vélo.

- 1. Démarrez la mesure de la fréquence cardiaque en appuyant sur OK . Le compteur Cycle passe en mode pause.
- 2. Sélectionnez le vélo avec lequel vous allez vous exercer. Vélo 1 est paramétré par défaut. Sélectionnez **Réglages** > **Vélo** > **Vélo 1** > OK. Sélectionnez **Autre** si vous souhaitez enregistrer uniquement la fréquence cardiaque.

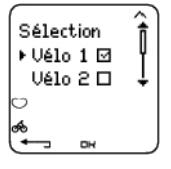

- Seuls les vélos qui sont **ACTIVÉS** s'affichent dans la liste de sélection. Pour plus d'information, Reportez-vous au chapitre [Réglages Cycle \(page](#page-28-2) 29).
- Le chiffre dans le coin inférieur droit indique le vélo qui va être utilisé. En appuyant longuement sur le bouton BAS , vous pouvez changer rapidement de vélo ou passer au mode enregistrement de la fréquence cardiaque uniquement. En appuyant longuement sur le bouton HAUT, vous pouvez changer rapidement d'exercice.
- 3. Votre fréquence cardiaque apparaît à l'écran dans les 15 secondes. Le cadre autour du symbole en forme de cœur indique que le signal de votre fréquence cardiaque est codé. Le symbole du cycliste dans le coin inférieur droit indique que le vélo 1 ou le vélo 2 est utilisé.

Si vous souhaitez modifier ou voir certains réglages d'exercice avant de démarrer votre séance, sélectionnez **Réglages** > **Exercice**. Sélectionnez un type d'exercice ou consultez les réglages d'un exercice.

**Exercice** : pour sélectionner Libre, Basique, Interv. ou OwnZone, et appuyez sur OK. (Si vous avez créé de nouveaux exercices, ils seront aussi affichés.)

**Valider** : pour sélectionner l'exercice à réaliser

**Voir** : pour consulter les réglages d'un exercice.

- **Altitude** : pour calibrer l'altitude.
- **Enreg.** : pour régler la fréquence d'enregistrement.
- **Alarme ZC** : pour activer/désactiver l'alarme de zone cible.
- **Format FC** : pour afficher la fréquence cardiaque en battements par minute (bpm) ou en pourcentage de fréquence cardiaque maximale (%FC).
- **HeartTouch** : pour paramétrer la fonction HeartTouch.
- **Vélo** : Sélectionnez vélo 1 ou 2.
- **AutoLap** : pour activer/désactiver l'enregistrement automatique de temps intermédiaires.
- **EHA** : pour activer/désactiver la fonction estimation de l'heure d'arrivée et paramétrer la distance que vous allez parcourir.
- **Affichage** : pour modifier l'affichage. Pour plus d'informations, reportez-vous au chapitre [Personnaliser les](#page-33-2) [affichages du compteur Cycle \(page](#page-33-2) 34).

Voici quelques raccourcis que vous pouvez utiliser, lorsque vous êtes dans le menu exercice en pause :

- Appuyez longuement sur HAUT pour changer rapidement de type de séance. la séance paramétrée par défaut est l'exercice **Libre**.
- Appuyez longuement sur BAS pour changer rapidement de vélo.
- Appuyez sur RETOUR pour revenir à l'affichage de l'heure.
- Appuyez longuement sur LUMIÈRE pour voir le menu **Réglages**.

si vous avez activé la fonction AutoStart, le copteur Cycle démarre et arrête automatiquement l'enregistrement de l'exercice lorsque vous commencez et que vous arrêtez de rouler. Pour plus d'informations sur les évaluations, reportez-vous au chapitre[Dém. Auto \(Démarrage automatique\) : Activé / Désactivé \(page](#page-28-4) 29). Le compteur Cycle sélectionne automatiquement le dernier vélo que vous avez utilisé pendant la dernière séance.

4. Démarrez l'exercice en appuyant sur OK. Le type d'exercice s'affiche dans le coin supérieur gauche.

Si le message suivant s'affiche : (nom de l'exercice) Capteur de vitesse/ cadence\* nécessaire. **Activer capteur de vitesse/ cadence ?** vous devez utiliser ce capteur pour afficher les données de vitesse/ cadence\* pendant votre exercice (comme lorsque vous avez défini des zones cibles en vitesse ou en cadence\*). Sélectionnez **Oui** pour activer la fonction du capteur. Si **Exercice affichage mis à jour** s'affiche, les données de vitesse/ cadence\*

seront affichées pendant l'exercice.

<span id="page-13-0"></span>\* Le capteur, disponible en option, est nécessaire.

# **Données qui s'affichent à l'écran**

Votre compteur Cycle vous permet de voir simultanément trois lignes de données sur votre exercice. En appuyant sur le bouton HAUT ou BAS, vous pouvez voir différents affichages. Le nom de la vue apparaît pendant quelques secondes. Le nom de la vue indique le type de donnée affiché sur la ligne inférieure. L'affichage varie en fonction des capteurs que vous avez installés, des fonctions qui ont été paramétrées sur **ACTIVÉ** et du type d'exercice que vous êtes en train de réaliser.

Vous pouvez personnaliser facilement l'affichage de votre compteur Cycle avec le logiciel Polar ProTrainer 5.  $(i)$ 

Données qui s'affichent par défaut en utilisant le capteur de vitesse

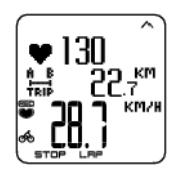

**Vitesse** Fréquence cardiaque Cpt. journalier (distance) Vitesse en km/h

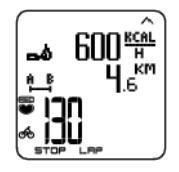

**Fréquence cardiaque** Calories dépensées/ heure Cpt. journalier (distance) Fréquence cardiaque en cours

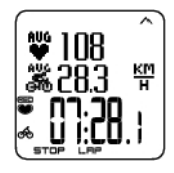

**Chronomètre** Fréquence cardiaque moyenne Vitesse moyenne Chronomètre

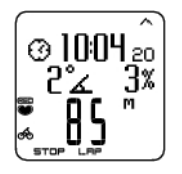

# **Altitude** Heure Inclinomètre

Altitude en mètres

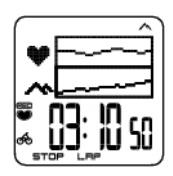

**Graphes** Graphique FC Graph. altitude Chrono. (durée de l'exercice jusqu'à présent)

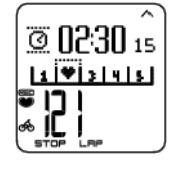

**Verr. zone (verrouillage zone)** Cpte à rebours Suivi zone FC en cours

Personnalisez l'affichage de votre compteur Cycle pour afficher les données que vous souhaitez voir. [Personnaliser les affichages du compteur Cycle \(page](#page-33-2) 34).

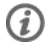

Si un capteur de cadence a été installé, vous pouvez afficher les données de diverses façons.

# <span id="page-14-0"></span>**Affichage Graphes**

L'affichage Graphes permet de comparer sous forme graphique deux types de données pendant un exercice. Par exemple, vous pouvez sélectionner un aperçu graphique de votre fréquence cardiaque et de votre vitesse.

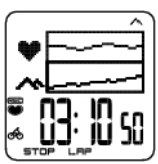

L'affichage Graphes peut être personnalisé. Sur la ligne supérieure et sur la ligne médiane, vous pouvez afficher au choix sous forme graphique la **vitesse**, l'**altitude** ou la **fréquence cardiaque**.

# <span id="page-14-1"></span>**Symboles affichés à l'écran**

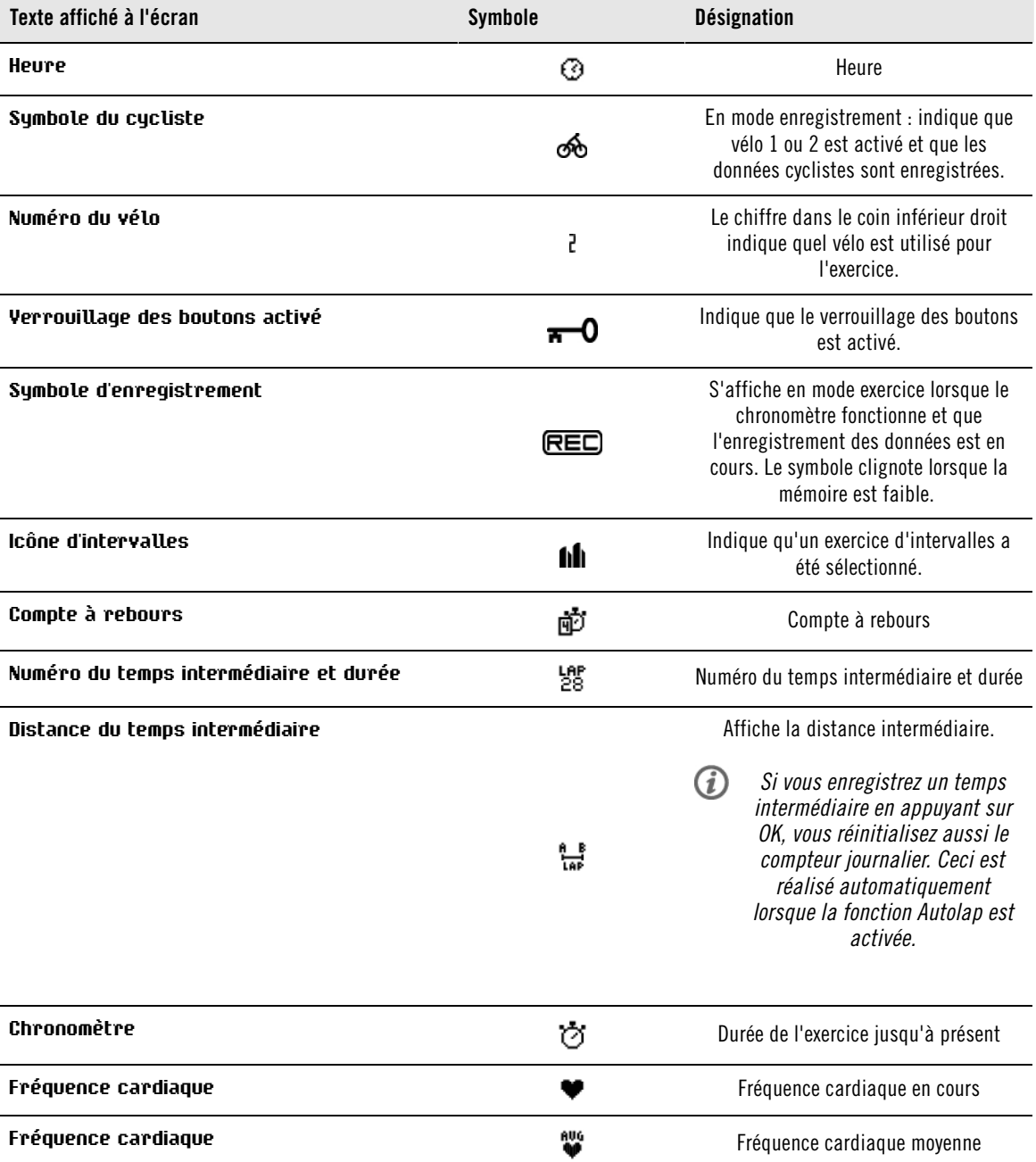

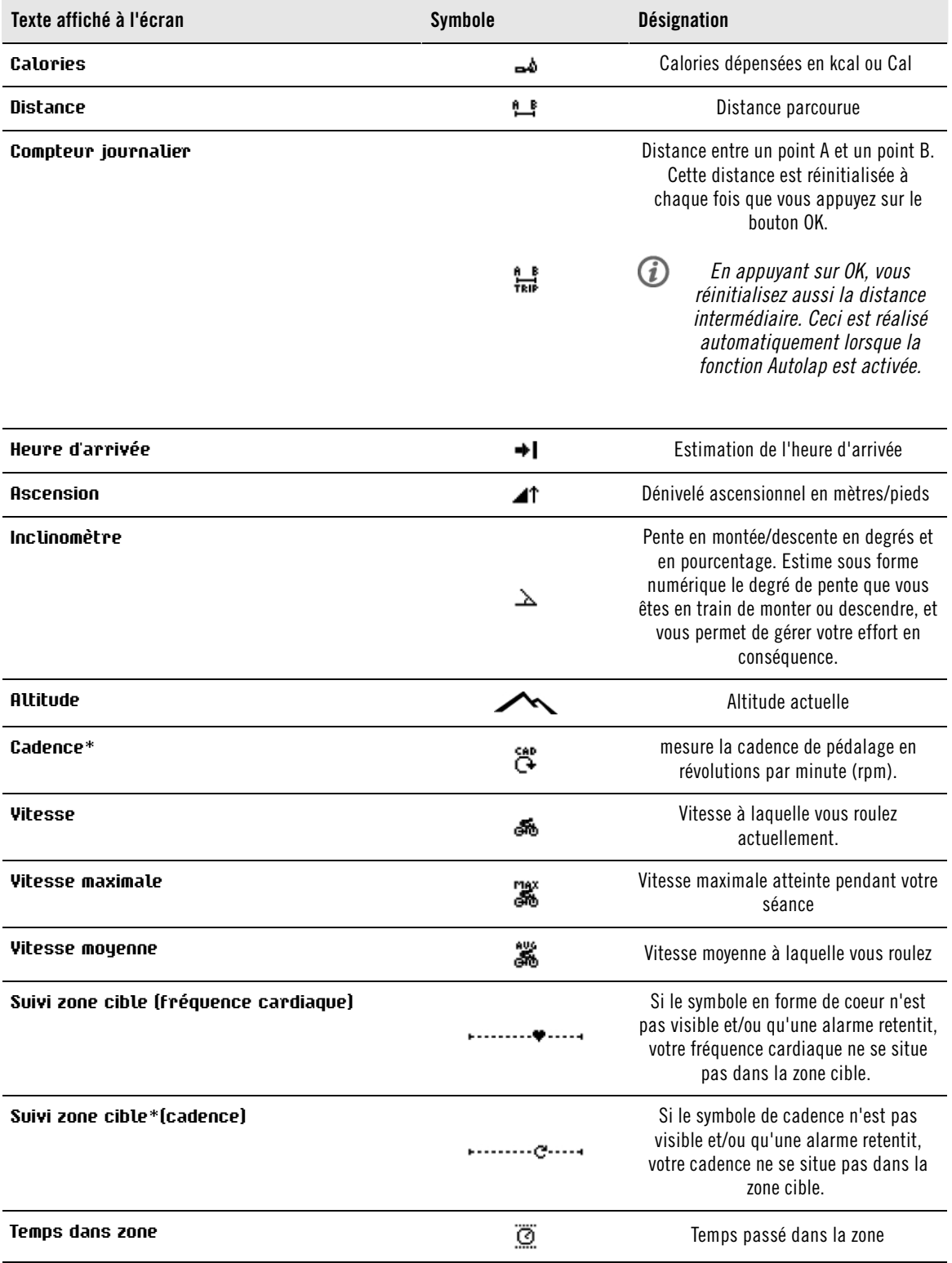

# <span id="page-15-0"></span>**Fonctionnement des boutons pendant l'exercice**

# <span id="page-15-1"></span>**Prendre un temps intermédiaire**

Appuyez sur OK pour enregistrer un temps intermédiaire. Le compteur Cycle affiche :

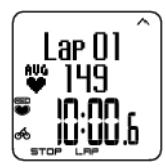

Numéro du temps intermédiaire FC moyenne du temps intermédiaire Temps intermédiaire

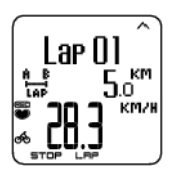

Numéro du temps intermédiaire Distance du temps intermédiaire Vitesse moyenne

# <span id="page-16-0"></span>**Activer une SportZone**

Lorsque vous vous exercez sans zone(s) cible préréglée(s), vous pouvez attribuer une valeur de fréquence cardiaque à une SportZone spécifique. Pour plus d'information, Reportez-vous au chapitre [SportZones](#page-41-1) [Polar \(page](#page-41-1) 42). Ainsi, si vous n'avez pas eu le temps de paramétrer des zones cibles avant votre séance, vous pouvez quand même en utiliser une immédiatement pendant la séance.

Appuyez longuement sur **LAP** (OK) pour **Activer /désactiver une zone** .

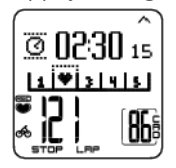

Par exemple, si vous roulez avec une fréquence cardiaque à 130 bpm, qui correspond à 75% de votre FCmax et qui correspond à la SportZone 3, vous pouvez activer cette SportZone en appuyant sur LAP afin d'attribuer votre fréquence cardiaque à cette SportZone. **SportZone3 activé 70%-79%** s'affiche. Une alarme retentit si vous vous trouvez au-dessus ou en dessous de la SportZone (si la fonction alarme de zone cible est activée). Désactivez la SportZone en appuyant de nouveau sur le bouton OK**SportZone3 désactivé** s'affiche.

# <span id="page-16-1"></span>**Agrandir une ligne d'affichage**

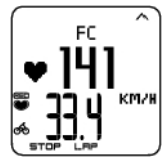

Appuyez longuement sur HAUT pour agrandir les données de la ligne supérieure, et sur BAS pour agrandir les données de la ligne médiane. Revenez à l'affichage normal en appuyant longuement sur les mêmes boutons.

# <span id="page-16-2"></span>**Eclairer l'affichage (mode Nuit activé)**

Pour éclairer l'affichage, appuyez sur LUMIÈRE pendant l'exercice. Le mode Nuit est activé, et l'affichage s'éclaire automatiquement en appuyant sur n'importe quel bouton ou à chaque changement de phase.

# <span id="page-16-3"></span>**Consulter le menu Réglages**

Appuyez longuement sur LUMIÈRE > **Réglages**

Le menu **Réglages** s'affiche en appuyant longuement sur le bouton LUMIÈRE. Dans le menu Réglages, vous pouvez modifier certains réglages sans pour autant mettre en pause l'enregistrement de l'exercice. Les données contenues dans ce menu peuvent varier en fonction du type d'exercice. Pour plus d'informations, reportez-vous au chapitre ???.

- **Phase pré.** : consultez les données résumées de la phase ou de la répétition précédente (ne s'affiche que lorsqu'un exercice comportant des phases a été créé depuis le logiciel Polar ProTrainer 5).
- **Verrouiller** : activez/désactivez les boutons pour éviter tout déclenchement intempestif.

- **DéfiAuto** : activez/désactivez le défilement automatique des données pendant l'exercice.
- **Alarm. ZC** : activez/désactivez l'alarme de zone cible.
- **Changer zone** : changez de zone cible (ne s'affiche que lorsque vous avez défini plusieurs zones cibles, sauf lorsqu'un exercice comportant plusieurs phases a été créé depuis le logiciel Polar ProTrainer 5).
- **Format FC** : sélectionnez le format d'affichage de votre fréquence cardiaque.
- **HeartTouch** : sélectionnez la fonction HeartTouch pour consulter des données en cours d'exercice sans appuyer sur les boutons, en approchant simplement le compteur Cycle du logo Polar sur l'émetteur.
- **AutoLap** : activez/désactivez l'enregistrement automatique de temps intermédiaires.
- EHA : activez/désactivez l'estimation de l'heure d'arrivée.

<span id="page-17-0"></span>Une fois vos réglages modifiés, le compteur Cycle revient au mode Exercice.

# **Mettre l'exercice en pause**

Pour mettre un exercice en pause, appuyez sur STOP.

En mode Pause, vous pouvez :

- **Continuer** : pour continuer l'enregistrement de l'exercice.
- Arrêter : pour arrêter l'enregistrement d'un exercice
- **Résumé** : voir un résumé des fonctions qui étaient activées pendant l'exercice.
- **Réglages** : modifier les mêmes réglages en cours d'exercice et en mode Pause, sauf la personnalisation de l'affichage qui ne peut être réalisée qu'en mode Pause.
- **Réinitialiser** : supprimer les données d'exercice enregistrées jusqu'à présent. Validez en appuyant sur OK et appuyez de nouveau sur OK pour redémarrer l'enregistrement.
- **Mode Libre** : passez de votre mode d'exercice en cours au mode d'exercice libre. Ceci ne supprimera pas les données enregistrées jusqu'à présent, mais permettra de poursuivre l'exercice sans réglages/programmations. Si vous passez en mode **Libre**, vous pouvez redémarrer votre exercice en remettant l'exercice en pause, et en sélectionnant **Redémarrer P1**.

# <span id="page-17-1"></span>**Arrêter l'enregistrement d'un exercice**

Pour mettre un exercice en pause, appuyez sur **STOP**. Pour arrêter complètement l'enregistrement, sélectionnez **ARRÊTER**.

# <span id="page-18-0"></span>**6. APRÈS L'ENTRAÎNEMENT**

Entretien de votre émetteur après utilisation. **Détachez l'émetteur de la ceinture élastique après utilisation**. Gardez l'émetteur propre et rangez-le au sec.

<span id="page-18-1"></span>Pour plus d'informations sur l'entretien, reportez-vous au chapitre [Entretien et réparations \(page](#page--1-0) ).

# **Analyser les résultats des séances d'entraînement**

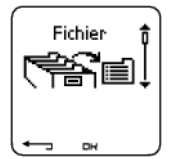

Pour revoir les données de votre performance après votre séance, consultez le **Fichier** de votre compteur Cycle. Pour une analyse approfondie, transférez les données vers le logiciel Polar ProTrainer 5. Le logiciel vous permet d'analyser les données de différentes façons.

- 1. Ouvrez le logiciel Polar ProTrainer 5.
- 2. Sélectionnez le mode **Connect** sur votre produit Polar et placez ce dernier face à la fenêtre infrarouge.

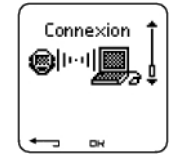

3. Cliquez sur le bouton **Transférer** du logiciel.

Pour plus d'informations sur le transfert des données, consultez l'aide du logiciel.

Pour consulter un fichier sur votre compteur Cycle

Sélectionnez **Fichier >** OK pour consulter les options suivantes :

- **Fichiers Exe.** peut contenir jusqu'à 99 fichiers d'exercice.
- **Hebdo.** affiche les résumés des 16 dernières semaines.
- **Cumuls** affiche les données cumulées de toutes vos séances.
- <span id="page-18-2"></span>• Dans le menu **Effacer** , vous pouvez supprimer des fichiers d'exercice.

# **Fichiers Exe.**

#### Sélectionnez **Fichier > Fichiers Exe.**

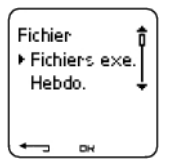

Vous pouvez consulter des données détaillées sur vos séances dans **Fichiers Exe.** Les données suivantes s'affichent :

- Nom de l'exercice.
- Chaque barre représente un exercice. La hauteur de chaque barre correspond à la durée de l'exercice.
- Date de l'exercice sélectionné

Les données qui peuvent être consultées (a - e ci-dessous) dépendent du type d'exercice et des réglages (par exemple : si votre exercice ne comporte pas de phases, les données relatives aux phases ne seront pas disponibles).

parcourez les barres représentant chaque exercice avec les boutons HAUT ou BAS et appuyez sur OK pour

afficher :

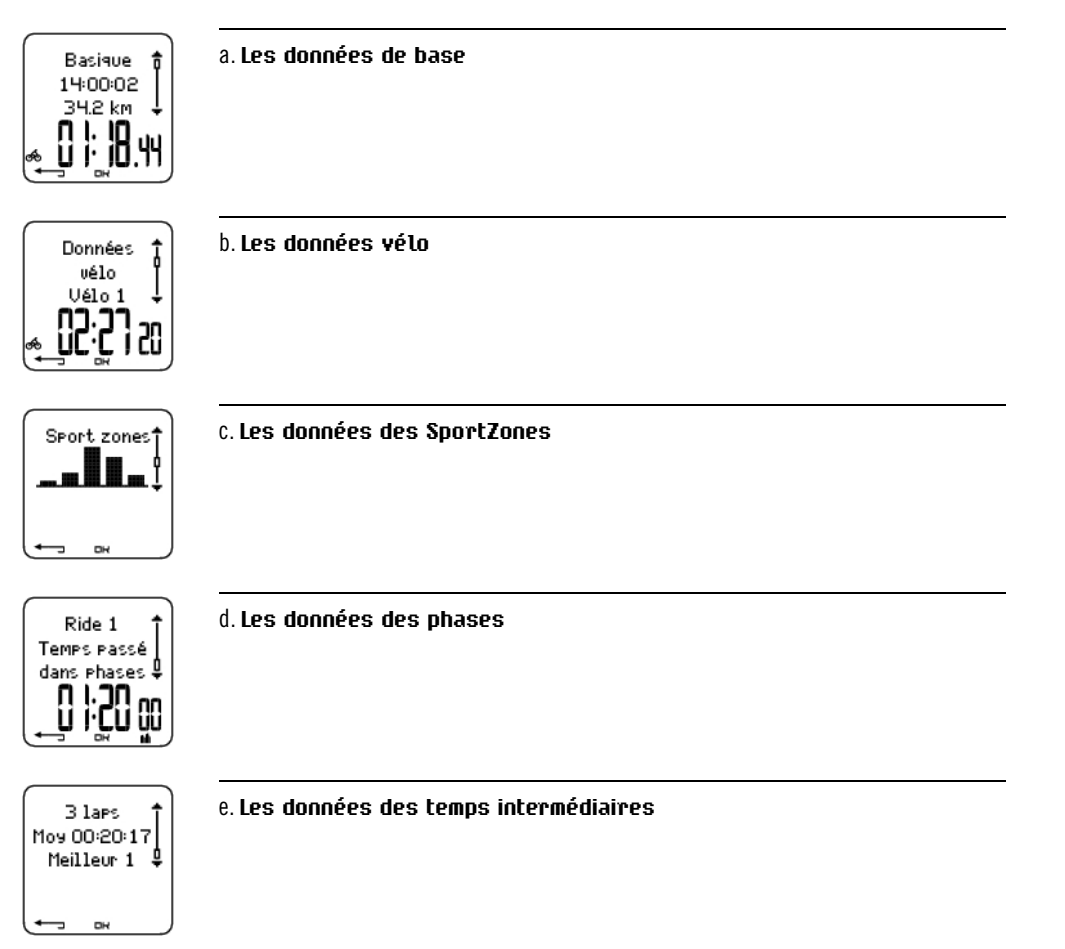

#### **a. Les données de base**

Sélectionnez **Fichier** > **Fichiers exe**. Utilisez les boutons HAUT et BAS pour sélectionner l'exercice désiré et appuyez sur OK. Utilisez les boutons HAUT et BAS pour afficher les données suivantes :

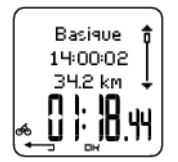

**Nom de l'exercice** Heure à laquelle l'exercice a commencé Distance parcourue Durée totale de l'exercice

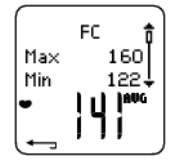

**Fréquence cardiaque** en battements par minute (bpm), qui alterne avec la fréquence cardiaque en pourcentage de fréquence cardiaque maximale (%). Fréquence cardiaque maximale Fréquence cardiaque minimale Fréquence cardiaque moyenne

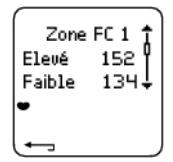

**Zones cibles (FC / Cadence\*)**, avec zone 1, zone 2 et zone 3 qui alternent. Limite supérieure Limite inférieure

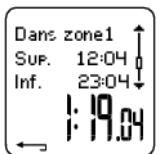

**Temps passé dans, au-dessus et en dessous de la zone 1/2/3** (le nom de la phase est affiché dans l'exercice programmé). Temps passé au-dessus de la zone Temps passé en dessous de la zone Temps passé dans la zone

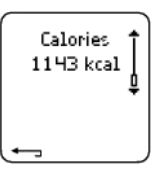

**Calories** dépensées pendant l'exercice. La dépense énergétique indique l'effort global pendant l'exercice.

Appuyez sur RETOUR pour revenir à l'affichage des données de base.

#### **Données de base supplémentaires**

Pour ajouter vos propres données d'exercice ou pour supprimer l'exercice du **Fichier**, appuyez longuement sur LUMIÈRE depuis l'affichage des données de base.

Sélectionnez **Fichier > OK > Fichier Exe. > OK > Basique > OK** , appuyez longuement sur LUMIÈRE**> Ajouter info > OK**.

- **Résult.** : donnez une note à votre exercice.
- **Forme** : évaluez votre niveau de forme pendant la séance.
- **Temp°** : réglez la température avec les boutons HAUT ou BAS .
- **Distance** : réglez la distance pour Vélo 1, vélo 2 ou Autre.

 $(i)$ Si vous modifiez la distance, cela affectera aussi la distance cumulée.

## **b. Les données vélo**

Sélectionnez **Fichier** > **Fichiers Exe.** > **Données cyclistes**

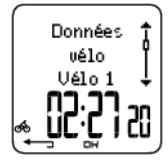

Appuyez sur OK et parcourez avec les boutons HAUT et BAS pour voir les données vélo.

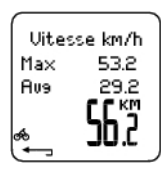

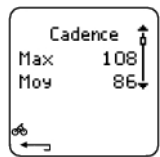

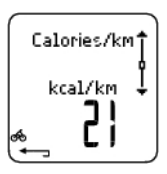

### **Vitesse** Vitesse maximale Vitesse moyenne **Distance**

# **Cadence**

Cadence maximale Cadence moyenne

**Calories par kilomètres**

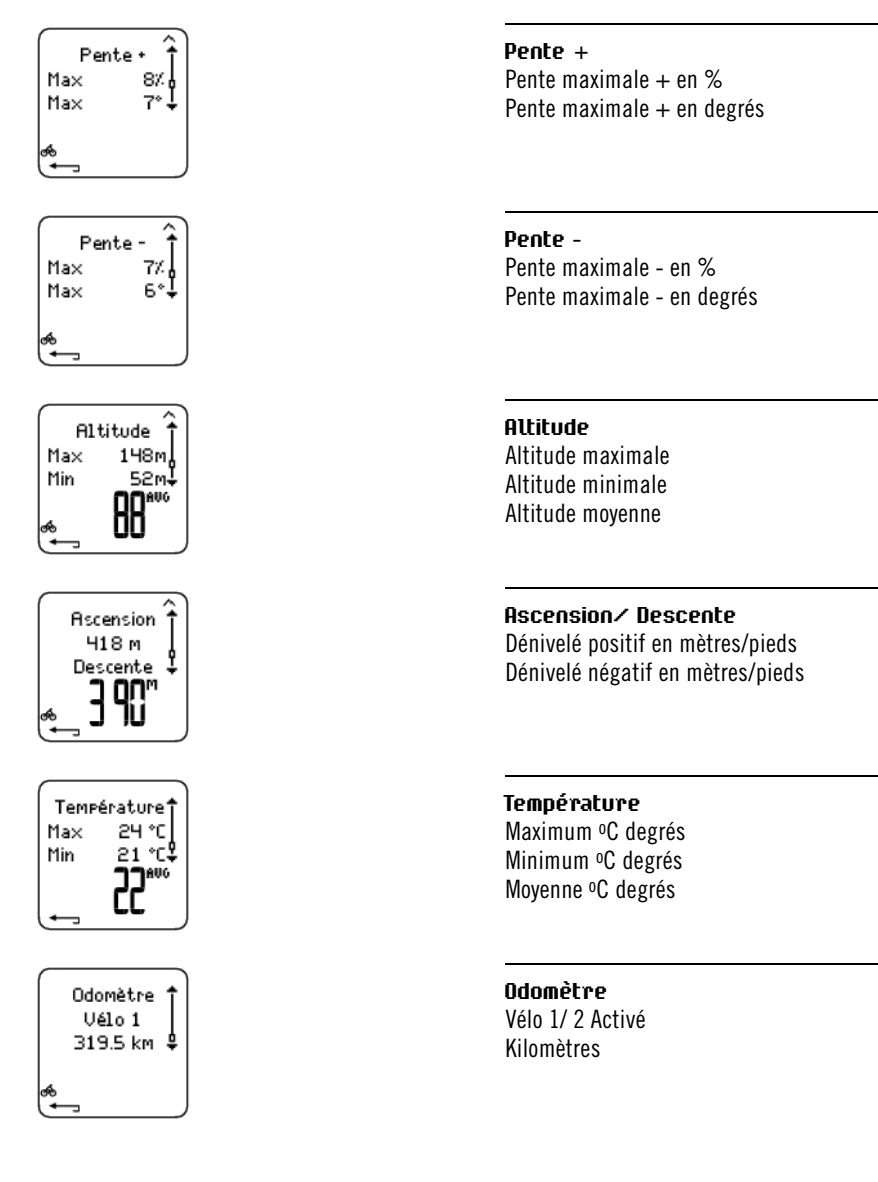

### **c. SportZones**

Sélectionnez **Fichier > Fichiers Exe. > Basique > OK**

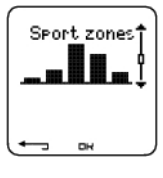

Depuis l'affichage des données de base, appuyez sur BAS pour voir les données des **SportZones**.

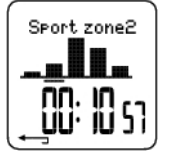

Appuyez sur OK et parcourez avec les boutons HAUT ou BAS pour afficher le temps passé dans chaque SportZone. Le diagramme sous forme de barres affiche vos différentes séances.

Appuyez sur RETOUR pour revenir à l'affichage des données relatives aux **SportZones**.

#### **d. Phases**

# Sélectionnez **Fichier > Fichiers Exe. > Phases**

Le menu **Phases** ne s'affiche que si l'exercice a été créé depuis le logiciel Polar ProTrainer 5, et qu'il comporte des phases.

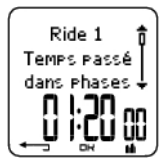

Depuis l'affichage des données relatives aux **SportZones**, appuyez sur le bouton BAS pour voir les informations des **Phases**. Chaque phase peut être consultée séparément.

Faites défiler les données d'une phase en appuyant sur OK. Comparez les phases en utilisant les boutons HAUT ou BAS .

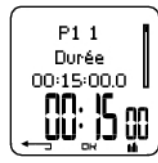

**Nom de la phase** Cumul des temps intermédiaires Durée de la phase en cours

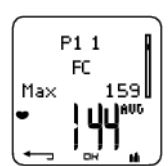

**La fréquence cardiaque** en battements par minute (bpm) alterne avec la fréquence cardiaque en pourcentage de fréquence cardiaque maximale (%). Fréquence cardiaque maximale Fréquence cardiaque moyenne

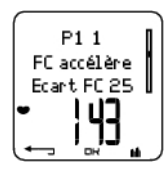

#### **Hausse de FC / FC de récupération / Ecart FC**

Différence entre fréquence cardiaque en début et en fin de phase. La fréquence cardiaque instantannée, en battements par minute (bpm), alterne avec la fréquence cardiaque en pourcentage de fréquence cardiaque maximale (%).

**Hausse de FC :** Si la fréquence cardiaque était plus basse en début de phase qu'à la fin, le compteur cycle affiche l'écart de fréquence cardiaque (FC de fin moins FC du début). Pendant la phase de travail, le compteur Cycle affichera donc la hausse de la fréquence cardiaque.

**FC de récupération :** Si la fréquence cardiaque était plus élevée en début de phase qu'à la fin, le compteur Cycle affiche l'écart de fréquence cardiaque (FC de fin moins FC du début).Pendant la phase de récupération, le compteur Cycle affichera donc la fréquence cardiaque de récupération.

**Ecart FC :** Si la fréquence cardiaque était identique en début et en fin de phase, le compteur Cycle affiche un écart de FC nul.

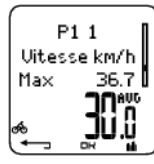

## **Vitesse**

Vitesse maximale Vitesse moyenne

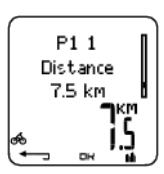

## **Distance**

Distance totale au moment du temps intermédiaire Distance de la phase en cours

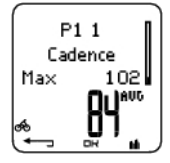

**Cadence**\* Cadence maximale Cadence moyenne de la phase en cours

Appuyez sur RETOUR pour revenir aux **Phases**.

\* Le capteur, disponible en option, est nécessaire.

## **e. Temps intermédiaires**

## Sélectionnez **Fichier > Fichiers Exe. > Basique > Laps**

Dans l'affichage des données relatives aux Phases, vous pouvez voir les données des temps intermédiaires en appuyant sur le bouton BAS. Les données relatives aux temps intermédiaires s'affichent si plus d'un temps intermédiaire a été enregistré.

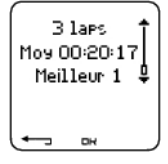

**Nombre de temps intermédiaires enregistrés** Temps intermédiaire moyen Le numéro du meilleur temps intermédiaire (le plus rapide) alterne avec sa durée.

Le dernier temps intermédiaire ne peut être affiché comme étant le meilleur temps intermédiaire, même s'il s'agit du plus rapide. Si vous souhaitez enregistrer le dernier temps intermédiaire avant de terminer votre exercice, appuyez sur le bouton OK pour le sauvegarder, plutôt que d'appuyer sur le bouton STOP (comme par exemple sur la ligne d'arrivée, à la fin d'une course). Vous pouvez ensuite appuyer sur le bouton STOP après avoir franchi la ligne d'arrivée.

Parcourez les données de temps intermédiaire en appuyant sur OK.

Comparez les données entre chaque temps intermédiaire en appuyant sur HAUT ou BAS.

Pour consulter facilement les données de temps intermédiaires, transférez le fichier d'exercice vers le logiciel Polar ProTrainer 5 et analysez votre séance avec l'affichage de la courbe.

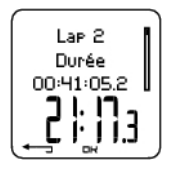

**Heure** Cumul des temps intermédiaires Temps intermédiaire

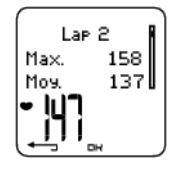

**La fréquence cardiaque** en battements par minute (bpm) alterne avec la fréquence cardiaque en pourcentage de fréquence cardiaque maximale (%). Fréquence cardiaque maximale Fréquence cardiaque moyenne Fréquence cardiaque finale du temps intermédiaire

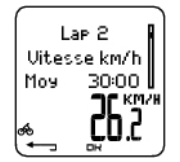

**Vitesse min/km** Vitesse moyenne Vitesse finale du temps intermédiaire Appuyez longuement sur LUMIÈRE pour changer le format de vitesse.

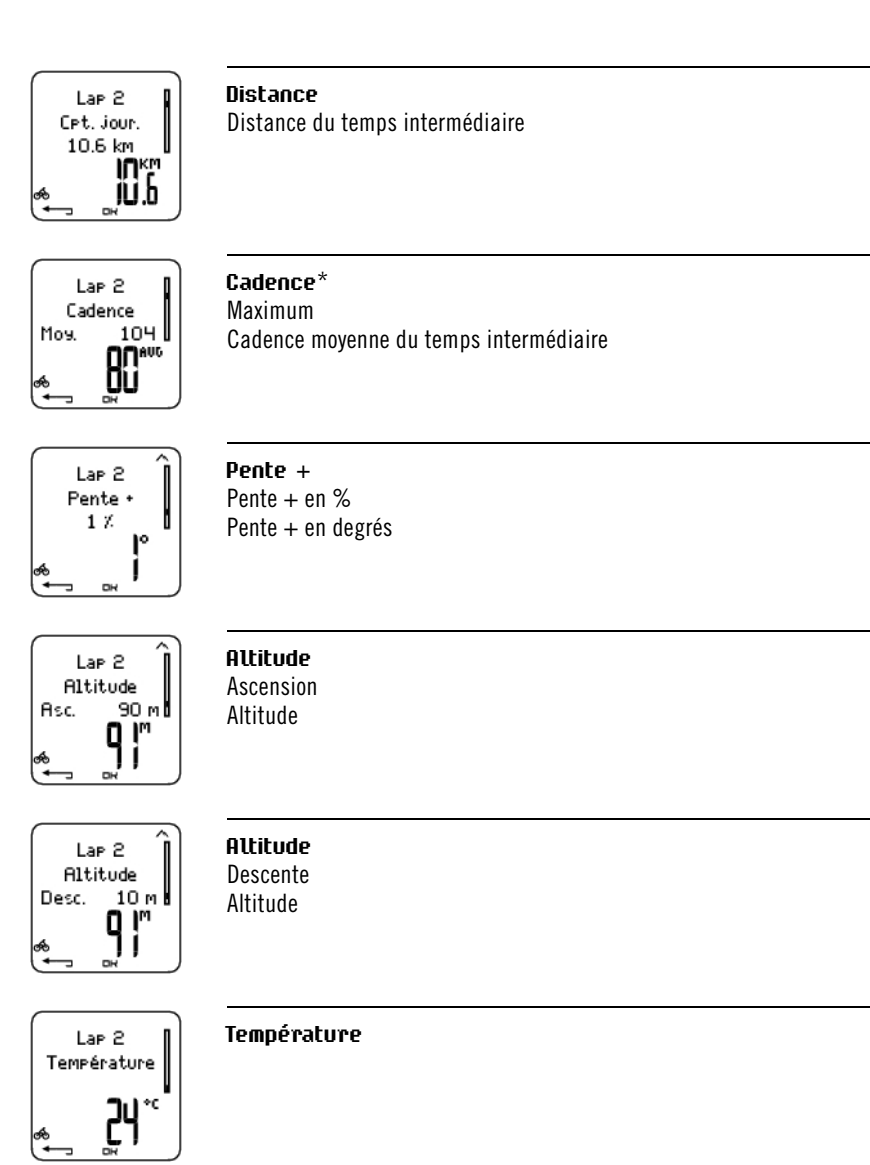

Appuyez sur RETOUR pour revenir à l'affichage des Laps.

<span id="page-24-0"></span>\* Le capteur, disponible en option, est nécessaire.

# **Résumé hebdomadaire**

Sélectionnez **Fichier > Hebdo.**

Dans le fichier **Hebdo.**, vous pouvez voir le résumé de vos séances pour les 16 dernières semaines. La première semaine, appelée **Cette sem.** (Cette semaine), affiche un résumé des exercices pour la semaine en cours. Les semaines précédentes sont nommées d'après la date du dimanche de la semaine. Parcourez les semaines affichées avec les boutons HAUT ou BAS, la durée d'exercice totale hebdomadaire s'affiche sur la ligne inférieure.

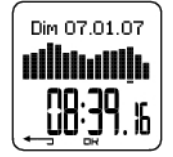

Sélectionnez la semaine en appuyant sur OK pour voir la dépense calorique totale, la distance parcourue et la durée totale d'exercice d'une semaine.

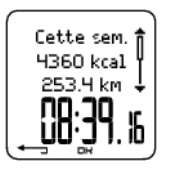

Appuyez sur BAS pour voir les données des SportZones pour la semaine.

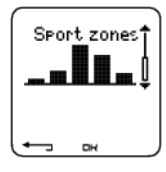

Pour afficher le temps passé dans chaque SportZone, appuyez sur OK et parcourez les SportZones avec les boutons HAUT ou BAS .

# <span id="page-25-0"></span>**Cumuls**

#### Sélectionnez **Fichier > Cumuls**

**Le Fichier Cumuls** cumule les données enregistrées au cours de toutes vos séances d'exercice depuis la dernière réinitialisation. Vous pouvez donc utiliser le Fichier Cumuls comme compteur saisonnier (ou mensuel) de vos données d'entraînement. Les valeurs cumulées sont automatiquement mises à jour, à chaque fois que vous arrêtez l'enregistrement d'un exercice.

Utilisez les boutons HAUT ou BAS pour faire defiler les informations suivantes :

- **Vélo 1 distance** (distance cumulée parcourue avec le vélo 1; peut être réinitialisée)
- **Vélo 2 distance**
- **Cumul distance** (distance cumulée ; peut être réinitialisée)
- **Cumul durée**
- **Cumul calories**
- **Cumul nombre exe.**
- **Cumul ascensions**
- **Cumul odomètre** (distance cumulée ; ne peut pas être réinitialisée)
- **Réinitialiser cumuls**

Pour réinitialiser les valeurs cumulées

#### Sélectionner **Fichier > Cumuls > Réinitialiser cumuls**

Choisissez la valeur que vous souhaitez remettre à zéro et validez en appuyant sur OK. Sélectionnez **Oui** pour confirmer la détection. **Les données effacées ne peuvent être récupérées.** Sélectionnez **Non** pour revenir au menu **Réinitialiser**.

#### <span id="page-25-1"></span>**Supprimer des fichiers**

#### Sélectionnez **Fichier > Effacer > Exercice**

Dans **Effacer** , vous pouvez supprimer chaque exercice un par un, supprimer tous les exercices à la fois ou uniquement les valeurs cumulées.

Parcourez les données suivantes avec les boutons HAUT ou BAS :

- **Exercice** : sélectionnez un exercice particulier que vous souhaitez supprimer.
- **tous exe.** : supprimez tous les exercices.
- **Cumuls** : supprimez les valeurs cumulées une par une ou bien toutes en même temps.

Validez en sélectionnant **Oui**.

# <span id="page-26-0"></span>**7. RÉGLAGES**

Vous pouvez modifier facilement les réglages en utilisant le logiciel Polar ProTrainer 5. Pour plus d'informations, reportez-vous à l'aide du logiciel.

# <span id="page-26-1"></span>**Types d'exercices**

Sélectionnez **Réglages > Exercice**

<span id="page-26-2"></span>Pour plus d'informations sur les exercices, reportez-vous au chapitre [Types d'exercices \(page](#page--1-0) ).

# **Réglages des fonctions**

Sélectionnez **Réglages > Fonctions**

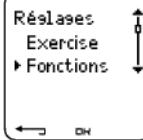

## <span id="page-26-3"></span>**Altitude**

Le compteur Cycle mesure et affiche l'altitude. Vous pouvez modifier les réglages de l'altimètre dans le menu **Altitude**. Vous pouvez calibrer l'altimètre manuellement ou automatiquement.

#### **Calibrer l'altitude manuellement**

#### Sélectionnez **Réglages > Fonctions > Altitude > Calibrer > réglez l'altitude à laquelle vous vous trouvez**

Si l'altitude à laquelle vous vous trouvez diffère de façon significative de l'altitude mesurée, **Calibrer à xx ?** s'affiche.

**Oui** : **altitude calibrée à xx** s'affiche.

#### **Non** : **échec calibrage altitude** s'affiche.

Calibrer l'altitude pour une précision optimale. Nous vous conseillons de recalibrer l'altitude à chaque fois que vous avez une référence fiable à portée de main (borne, sommet ou carte topographique, par exemple).

#### **Calibrer l'altitude automatiquement**

#### Sélectionnez **Réglages > Fonctions > Altitude > CalibAuto > Activer/désactiver**

Avec la fonction Calibrage automatique, vous pouvez régler une altitude de départ qui sera ainsi toujours la même au démarrage de votre exercice. Calibrez l'altitude manuellement et activez la fonction Calibrage automatique (**CalibAuto**). A partir de maintenant, cette altitude sera toujours utilisée en début d'exercice, à condition que le calibrage automatique soit toujours activé. De plus, si le Calibrage automatique est activé et que vous calibrez le compteur Cycle manuellement, cette nouvelle valeur sera utilisée comme nouvelle altitude de départ.

Si la pression atmosphérique change de façon significative, il faut recalibrer l'altimètre. Si vous recalibrez l'altitude, **Altitude calibrée à xx m/ft** indique que le calibrage a été effectué. Si **Echec calibrage altitude** s'affiche, re-calibrez l'altimètre.

Vous pouvez aussi régler l'altitude pour le Calibrage automatique en utilisant le logiciel Polar ProTrainer 5. Pour plus d'informations, reportez-vous à l'aide du logiciel.

Utilisez cette fonction si vous vous entraînez toujours dans le même environnement. De cette façon, les valeurs d'altitude seront toujours corrects. Si le profil de sport pour l'exercice comporte la fonction Calibrage automatique, les mesures d'altitude démarreront toujours à cette altitude quels que soient les réglages d'altitude.

# <span id="page-27-0"></span>**Fréquence d'enregistrement**

#### Sélectionnez **Réglages > Fonctions > Enreg. > 1 / 5 / 15 / 60 sec**

Le récepteur peut enregistrer vos données de fréquence cardiaque, de vitesse, de cadence, de puissance et d'altitude toutes les 1, 5, 15 ou 60 secondes. Plus la fréquence d'enregistrement est grande, plus la capacité d'enregistrement sera longue. Plus elle est courte, plus vous pourrez enregistrer de valeurs de fréquence cardiaque et d'autres données. Cependant, avec une fréquence d'enregistrement courte, vous pourrez analyser plus précisément vos données sur le logiciel Polar ProTrainer 5.

Plus la fréquence d'enregistrement est courte, plus la capacité d'enregistrement sera réduite. La capacité d'enregistrement disponible s'affiche sur la ligne inférieure lorsque vous réglez la fréquence d'enregistrement. La fréquence d'enregistrement par défaut est de 5 secondes.

Lorsqu'il reste moins de 30 minutes de capacité d'enregistrement, la fréquence d'enregistrement augmente automatiquement ( $1s > 5s > 15s > 60s$ ). Ceci permet d'optimiser la capacité d'enregistrement des données d'exercice. La fréquence d'enregistrement utilisée pendant la séance en cours servira pour la prochaine séance.

Le tableau suivant indique la capacité d'enregistrement maximale pour chaque fréquence d'enregistrement. La capacité maximale d'enregistrement peut être plus courte, si vous avez enregistré un grand nombre d'exercices courts.

Remarque : lorsqu'il reste moins de 30 minutes de capacité d'enregistrement, la fréquence d'enregistrement augmente automatiquement. **Mémoire faible** s'affiche 60 minutes avant que la mémoire ne soit saturée.

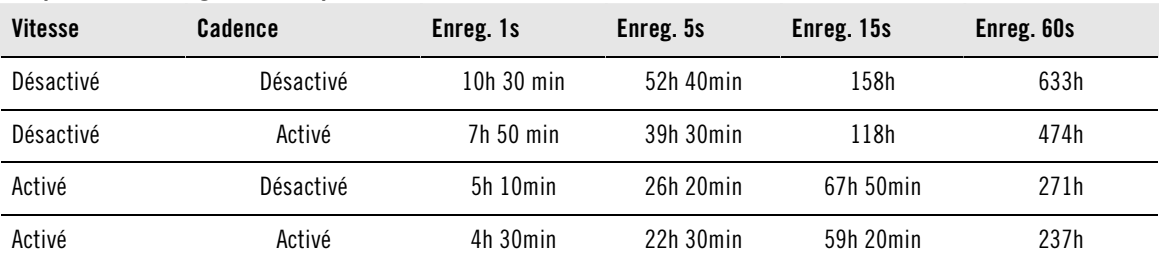

#### **Fréquences d'enregistrement pour la vitesse et la cadence**

# <span id="page-27-1"></span>**Enregistrement automatique de temps intermédiaires (AutoLap)**

Activez l'AutoLap

#### Sélectionnez **Réglages > Fonctions > AutoLap > Activé > réglez la distance de l'AutoLap**

Le compteur Cycle enregistrera automatiquement des temps intermédiaires. Pour désactiver l'AutoLap, sélectionnez **Désactivé**.

# <span id="page-27-2"></span>**Utiliser la fonction HeartTouch sur le CS400**

Régler la fonction HeartTouch.

#### Sélectionnez **Réglages > Fonctions > HeartTouch**

La fonction HeartTouch permet d'afficher des données en cours d'exercice sans appuyer sur les boutons. En rapprochant le compteur Cycle du logo Polar de l'émetteur, votre zone cible de fréquence cardiaque s'affiche.

Il est recommandé d'éviter d'utiliser la fonction HeartTouch lorsque le compteur Cycle Polar CS400 est fixé au vélo.

La fonction HeartTouch permet de voir les données suivantes :

- **Voir limites**
- **Enr. Lap**
- **Modif. affich.**
- **Eclairage**
- <span id="page-28-0"></span>• **Désactivé**

### **Format FC**

Choisissez le format d'affichage de votre fréquence cardiaque

<span id="page-28-1"></span>Sélectionnez **Réglages > Fonctions > Format FC > FC / FC%**

#### **SportZones**

Paramétrez les [SportZones Polar \(page](#page-41-1) 42) dans le compteur Cycle.

#### Sélectionnez **Réglages > Fonctions > SportZones > SportZone limite inf.**

Réglez la limite inférieure de la SportZone 1 avec les boutons HAUT ou BAS. Validez en appuyant sur OK. Réglez les limites inférieures de chaque SportZone de la même façon. En réglant la limite inférieure, la limite supérieure de la SportZone précédente est réglée automatiquement.

Appuyez longuement sur LUMIÈRE pour changer de format de SportZone : **FC%** (pourcentage de fréquence cardiaque maximale) ou **bpm** (battements par minute).

Vous pouvez modifier facilement les réglages en utilisant le logiciel Polar ProTrainer 5. Pour plus d'informations, reportez-vous à l'aide du logiciel.

Vous pouvez activer/désactiver la SportZone en appuyant longuement sur le bouton LAP pendant votre sortie.

# <span id="page-28-2"></span>**Réglages Cycle**

#### Sélectionnez **Réglages > Vélo**

Vous pouvez paramétrer deux réglages cycle sur votre compteur Cycle. Paramétrez ces réglages à l'avance, de façon à n'avoir qu'à sélectionner Vélo 1 ou 2 au début de chaque nouvelle séance. Vélo 1 est paramétré par défaut.

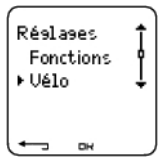

Sélectionnez **Réglages > Vélo > Vélo 1, Vélo 2** ou **Autre**. Vélo 2 peut être activé ou désactivé. Sélectionnez **Autre** pour désactiver les capteurs de vitesse et de cadence, et pour mesurer les données de fréquence cardiaque, d'altitude et de température uniquement.

# <span id="page-28-3"></span>**Circonférence de la roue**

Sélectionnez **Vélo > Vélo 1 > Roue**

La circonférence de la roue est indispensable pour obtenir des données de vitesse et de distance précises. Pour plus d'informations sur la détermination de la circonférence de roue, reportez-vous au chapitre [Déterminer la circonférence de la roue \(page](#page-5-1) 6).

# <span id="page-28-4"></span>**Dém. Auto (Démarrage automatique) : Activé / Désactivé**

Sélectionnez **Réglages > Vélo > Vélo 1 > Dém. Auto**

La fonction Démarrage automatique démarre et arrête automatiquement l'enregistrement de l'exercice lorsque vous commencez ou arrêtez de rouler. La fonction Démarrage automatique nécessite le capteur de vitesse Polar.

#### <span id="page-28-5"></span>**Heure d'arrivée**

Sélectionnez **Réglages > Vélo > Vélo 1 > EHA**

Paramétrez la distance que vous souhaitez parcourir, et le compteur Cycle estimera votre heure d'arrivée à destination, en fonction de votre vitesse. Pour mesurer la vitesse et la distance, vous devez préalablement installer le capteur de vitesse Polar. Pour plus d'informations sur l'installation du capteur de vitesse, reportez-vous au manuel d'utilisation du capteur de vitesse.

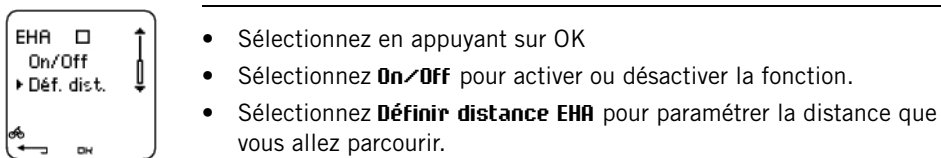

# <span id="page-29-0"></span>**Vitesse : Activé / Désactivé**

Sélectionnez **Réglages > Vélo > Vélo 1 > Vitesse > Activé / Désactivé**

La vitesse est **désactivée** par défaut sur le vélo 1.

Sélectionnez **Activé** et **Détecter nouv. capteur ?** s'affiche.

Sélectionnez **Oui** pour activer la fonction. **Affichages mis à jour** s'affiche.

Sélectionnez **Désactivé** et **Affichages mis à jour** s'affiche. Toutes les données relatives à la vitesse seront retirées des affichages.

Les réglages de vitesse peuvent être réalisés manuellement ou depuis le logiciel Polar ProTrainer 5.

# <span id="page-29-1"></span>**Cadence\* : Activé / Désactivé**

En option, vous pouvez installer le capteur de cadence Polar sur votre vélo.

Sélectionnez **Réglages > Vélo > Vélo 1 > Cadence > Activé / Désactivé**

Sélectionnez **Activé** et **Détecter nouv. capteur ?** s'affiche. Sélectionnez **Oui** pour activer la fonction. **Affichages mis à jour** s'affiche et les données relatives à la cadence apparaissent dans les affichages.

Sélectionnez **Désactivé** et toutes les données relatives à la cadence seront retirées des affichages.

<span id="page-29-2"></span>\* Le capteur, disponible en option, est nécessaire.

# **Réglages de personne**

Soyez très précis lorsque vous paramétrez les réglages de personne dans votre compteur Cycle. Ceux-ci vont en effet influencer l'exactitude des mesures.

Pour paramétrer les réglages de personne dans le compteur Cycle, sélectionnez **Réglages > Personne**

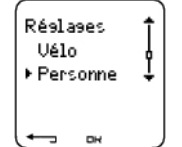

- **Poids** : pour changer les unités, appuyez longuement sur LUMIÈRE
- **Taille** : pour changer les unités, appuyez longuement sur LUMIÈRE
- **Date naiss.** : jj=jour, mm=mois, aa=année
- **Sexe** : Masculin / Féminin
- **Activité** : Top/Elevé/Moyen/Faible
- **Fréquence cardiaque** : FC<sub>max</sub>, FC<sub>assis</sub>
- **VO**2max: capacité de prise maximale d'oxygène

## **Niveau d'activité**

Le niveau d'activité consiste en une évaluation personnelle de votre activité physique. Sélectionnez le niveau qui décrit le mieux la quantité et l'intensité de vos activités physiques dans les trois derniers mois.

- **Top :** Vous effectuez régulièrement des exercices physiques intensifs, au moins cinq fois par semaine. Par exemple, vous vous exercez dans le but d'améliorer vos performances et prendre part à des compétitions.
- **Elevé :** Vous vous exercez régulièrement, au moins trois fois par semaine, à haute intensité. Au cours de ce type d'exercice, vous roulez 2-4 heures (40-120 km / 25-75 miles) par semaine ou vous passez autant de temps dans la pratique d'une activité physique comparable.
- **Moyen :** Vous participez régulièrement à des activités de loisir. Par exemple, vous roulez 1/2-2 heures (15 - 40 km / 3-25 miles) par semaine ou vous passez autant de temps dans la pratique d'une activité physique comparable. Sinon, votre travail nécessite une activité physique modérée.
- **Faible :** Vous ne pratiquez pas de sport de manière régulière ou une activité physique importante. Vous faites du vélo pour le plaisir ou pratiquez occasionnellement une activité physique, ce qui provoque une respiration haletante ou de la transpiration.

<span id="page-30-0"></span>Ces valeurs sont utilisées par le compteur Cycle pour calculer votre dépense calorique.

# **Fréquence cardiaque : FCmax, FCassis**

 $FC_{max}$  (fréquence cardiaque maximale) : la valeur de  $FC_{max}$  basée sur votre âge (220 - âge) est utilisée par défaut. Pensez à redéfinir votre FC<sub>max</sub> manuellement si votre fréquence cardiaque maximale a été mesurée en laboratoire, si vous avez réalisé le Fitness test avec le compteur Cycle Polar CS400, ou si vous connaissez déjà votre valeur de fréquence cardiaque maximale.

 $FC<sub>assis</sub>$  (fréquence cardiaque en position assise) : la valeur de  $FC<sub>assis</sub>$  est utilisée par défaut. Pensez à redéfinir votre FC<sub>assis</sub> si vous l'avez déterminée en suivant les instructions de ce manuel. Pour accéder à ces instructions, reportez-vous au chapitre [Valeur de fréquence cardiaque en position assise \(FCassis\)](#page-43-1) [\(page](#page-43-1) 44)Information supplémentaires

# <span id="page-30-1"></span>Capacité maximale de consommation d'oxygène : VO<sub>2max</sub>

VO2max La VO2max est la capacité maximale de votre corps à consommer l'oxygène durant un effort physique à intensité maximale. La façon la plus précise de déterminer votre VO<sub>2max</sub> est de réaliser un test à l'effort en laboratoire. Si vous connaissez la valeur de votre VO<sub>2max</sub>, paramétrez-la dans le compteur Cycle. Sinon, vous pouvez utiliser une valeur comparable, l'OwnIndex, en effectuant le Fitness Test Polar. Pour plus d'informations, reportez-vous au chapitre [Polar Fitness Test™ \(page](#page-37-1) 38) mesurée en laboratoire.

Si les réglages de personne ont été modifiés, **Réglages personne mis à jour** s'affichent.

Vous pouvez modifier facilement les réglages en utilisant le logiciel Polar ProTrainer 5. Pour plus d'informations, reportez-vous à l'aide du logiciel.

# <span id="page-30-2"></span>**Réglages généraux**

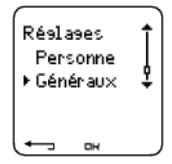

<span id="page-30-3"></span>**Bips** Sélectionnez **Réglages > Montre > Bips**

#### <span id="page-30-4"></span>**Volume** Sélectionnez **Réglages > Généraux > Bips > Volume > Activé / Désactivé**

Le volume sonore des boutons et d'activité est activé. Ceci n'affecte ni l'alarme du réveil, ni les alarmes de zone cible (Alarm. ZC).

#### <span id="page-30-5"></span>**Alarm. ZC (Alarme de zone cible)**

Vous pouvez activer/ désactiver l'alarme de zone cible :

Sélectionnez **Réglages > Généraux > Bips > Alarm. ZC > Activé / Désactivé**

Si l'alarme de zone cible est désactivée, la mesure de fréquence cardiaque clignote à chaque fois que vous vous trouvez à l'extérieur de la zone.

# <span id="page-31-0"></span>**Verrouiller**

Définir les réglages de la fonction Verrouillage

#### Sélectionnez **Réglages > Généraux > Verrouiller > Manuel / Auto**

Le verrouillage permet d'éviter le déclenchement accidentel des boutons.

**Manuel** : active le verrouillage manuel.

**Automatique** : le verrouillage s'active si vous n'appuyez sur aucun bouton pendant 1 minute.

Pour **activer/désactiver** le verrouillage, appuyez longuement sur LUMIÈRE pendant au moins une seconde.

## <span id="page-31-1"></span>**Unités**

Régler les unités de votre compteur Cycle

<span id="page-31-2"></span>Sélectionnez **Réglages > Généraux > Unités > kg/cm/km ou lb/ft/mi**

## **Langue**

Sélectionner la langue

<span id="page-31-3"></span>Sélectionnez **Réglages > Généraux > Langue > English / Deutsch / Español / Français**

## **Eco. énergie**

Activer le mode économie d'énergie

#### Sélectionnez **Réglages > Généraux > Eco. énergie > Activer mode éco.énergie ? > Oui**

Vous pouvez activer le mode économie d'énergie de votre compteur Cycle lorsque vous n'utilisez pas celui-ci pendant un certain temps. L'alarme du réveil fonctionne cependant en mode économie d'énergie.

Pour redémarrer le compteur Cycle :

Appuyez sur n'importe quel bouton > **Activer affichage ? > Oui / Non**

**Oui** : le compteur Cycle est activé.

<span id="page-31-4"></span>**Non** : le compteur Cycle revient en mode économie d'énergie.

# **Réglages de la montre**

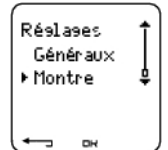

#### <span id="page-31-5"></span>**Rappels**

Vous pouvez paramétrer des rappels afin de ne pas oublier de réaliser certaines tâches ou exercices dans le futur.

Sélectionnez **Réglages > Montre > Rappels > Ajouter nouv.**

**Date** : réglez la date du rappel, jj=jour, mm=mois, aa=année.

**Rappel heure** : réglez l'heure du rappel.

**Alarme** : réglez l'alarme pour qu'elle retentisse à l'heure, ou 10 minutes / 30 minutes / 1 heure avant la tâche à réaliser.

**Bip** : réglez le volume sonore de l'alarme sur Silence / Bip / Normal.

**Répéter** : réglez l'alarme pour qu'elle se répète une fois / Horaire / Quotidien / Hebdo. / Mensuel / Annuel.

**Exercice** : sélectionnez un exercice à lier au rappel. Lorsque l'alarme de rappel retentira, le compteur Cycle affichera cet exercice par défaut. Sélectionnez AUCUN si vous ne souhaitez pas lier un exercice particulier au rappel.

**Renommer** : pour renommer le rappel, sélectionnez les lettres avec les boutons HAUT ou BAS et validez avec le bouton OK.

Vous pouvez programmer jusqu'à 7 rappels dans votre compteur Cycle.

Pour consulter les rappels actifs et modifier ceux-ci :

Sélectionnez **Réglages > Montre > Rappels**

<span id="page-32-0"></span>Sélectionnez un rappel pour le consulter, le modifier, le renommer ou l'effacer.

#### **Evènement**

Régler un compte à rebours évènement dans le compteur Cycle

Sélectionnez **Réglages > Montre > Evènement**

**Evènement date** : jj=jour, mm=mois.

**Renommer** : pour renommer l'évènement, sélectionnez les lettres avec les boutons HAUT ou BAS et validez avec le bouton OK.

Modifier le compte à rebours évènement

Sélectionnez **Réglages > Montre > Evènement**

Vous pouvez voir le compte à rebours évènement, régler une nouvelle date, le renommer ou le supprimer.

Depuis l'affichage de l'heure, masquez ou réaffichez le compte à rebours évènement en appuyant longuement sur le bouton HAUT .

#### <span id="page-32-1"></span>**Alarme**

Régler une alarme dans votre compteur Cycle

Sélectionnez **Réglages > Montre > Alarme > Désactivé / Une fois / Lun-Ven / Quotidien**

Vous pouvez régler l'alarme pour qu'elle retentisse **une fois**, du lundi au vendredi (**Lun-Ven**), tous les jours (**Quotidien**) ou pas du tout (**Off**). L'alarme fonctionne dans tous les modes sauf le mode Exercice. Elle retentit pendant une minute, si vous n'appuyez pas sur le bouton STOP pour l'arrêter. L'alarme retentira même si vous avez désactivé le volume sonore dans les réglages **Généraux**.

Pour mettre l'alarme en veille 10 minutes, appuyez sur le bouton HAUT ou BAS ou sur OK: **Veille** s'affiche et le compte à rebours du temps de veille démarre. Pour désactiver la veille, appuyez sur STOP .

<span id="page-32-2"></span>Si le symbole de pile faible apparaît à l'écran, l'alarme ne peut être activée.

## **Heure**

Régler le fuseau 1 dans le compteur Cycle

Sélectionnez **Réglages > Montre > Fuseau 1 > 24h / 12h**

Régler le fuseau 1 dans le compteur Cycle

Sélectionnez **Réglages > Montre > Fuseau 2**

Réglez la différence d'heure entre fuseau 1 et fuseau 2 avec les boutons HAUT ou BAS .

# <span id="page-33-0"></span>**Fuseau horaire**

Changer de fuseau horaire

#### Sélectionnez **Réglages > Montre > Fuseau hor. > Fuseau 1 / Fuseau 2**

Sélectionnez un fuseau horaire.

Depuis l'affichage de l'heure, changez de fuseau horaire en appuyant longuement sur BAS . Le numéro 2 qui s'affiche dans le coin inférieur droit de l'écran indique que le fuseau 2 est utilisé.

# <span id="page-33-1"></span>**Date**

Régler la date du compteur Cycle

Sélectionnez **Réglages > Montre > Date**

jj=jour, mm=mois, aa=année

Vous pouvez modifier facilement les réglages en utilisant le logiciel Polar ProTrainer 5. Pour plus d'information, reportez-vous à l'aide du logiciel.

# <span id="page-33-2"></span>**Personnaliser les affichages du compteur Cycle**

Depuis l'affichage de l'heure, appuyez sur OK > **Réglages > Affichages > Modifier**

Personnalisez l'affichage de votre compteur Cycle pour afficher les données que vous souhaitez voir. Vous pouvez aussi personnaliser les affichages en utilisant le logiciel Polar ProTrainer 5. L'affichage d'un exercice programmé et transféré depuis le logiciel ne peut être modifié. Les données affichées dépendent des fonctions qui sont activées. Par exemple, si la fonction vitesse n'est pas activée, les données de vitesse ne peuvent être affichées.

Pour plus d'information sur les niveaux d'activité, reportez-vous au chapitre [Symboles affichés à l'écran](#page-14-1) [\(page](#page-14-1) 15).

Sélectionnez l'affichage que vous souhaitez modifier en appuyant sur HAUT ou BAS et appuyez sur OK. Sélectionnez les données de la ligne supérieure qui clignote, en appuyant sur HAUT ou BAS puis sur OK. Les données affichées dépendent des fonctions qui sont activées. Pour plus d'informations, reportez-vous au chapitre [Réglages des fonctions \(page](#page-26-2) 27).

Répétez l'opération pour modifier les données des lignes médiane et inférieure. Chaque affichage est nommé d'après les données affichées sur la ligne inférieure. Pour revenir aux affichages par défaut, appuyez longuement sur LUMIÈRE lorsque les lignes clignotent.

Activez l'**Aide** pour afficher des textes d'aide lorsque vous changez d'affichage pendant l'exercice : depuis l'affichage de l'heure, sélectionnez OK > **Réglages > Affichage > Aide**

Les réglages des affichages sont spécifiques à chaque vélo (vélo 1, 2). Si vous modifiez les réglages pour un vélo, les affichages de l'autre vélo ne seront pas modifiés. Les données affichées dépendent des fonctions qui sont activées. Pour plus d'information, reportez-vous au chapitre [Réglages des fonctions \(page](#page-26-2) 27) et [Réglages Cycle \(page](#page-28-2) 29).

# <span id="page-33-3"></span>**Raccourci pour les réglages (Menu Réglages)**

Certains réglages peuvent être modifiés en utilisant le raccourci pour les réglages.

Appuyez longuement sur le bouton **LUMIERE > Menu Réglages**

- **Verrouillage**
- **Rappels**
- **Alarme**
- **Fuseau horaire**
- **Eco. énergie**

# <span id="page-34-0"></span>**8. PROGRAMME D'ENTRAÎNEMENT**

# <span id="page-34-1"></span>**Voir le programme**

Vous pouvez créer et transférer un programme d'entraînement vers votre compteur Cycle en utilisant le logiciel Polar ProTrainer 5. Ce chapitre présente les instructions pour naviguer et gérer le programme lorsque vous l'avez téléchargé sur votre compteur Cycle. Pour plus d'information sur la création de programmes depuis le logiciel, leur transfert vers le compteur Cycle et l'analyse des données d'entraînement, reportez-vous à l'aide du logiciel Polar ProTrainer 5.

Une fois le programme transféré, deux nouveaux menus sont créés sur votre compteur Cycle, pour vous permettre de consulter votre programme et de vérifier votre planning quotidien. Parcourez les semaines, les jours et les exercices avec les boutons HAUT ou BAS. Sélectionnez la semaine et le jour avec le bouton OK.

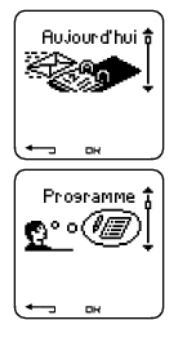

#### **Consulter votre programme hebdomadaire**

#### Sélectionnez **Programme > vue Hebdo.**

La vue hebdomadaire donne un aperçu de vos séances de la semaine. Une barre blanche représente la durée d'exercice à atteindre et une barre noire la durée d'exercice effectivement réalisée. La durée d'exercice hebdomadaire à atteindre est affichée sous chaque barre.

Appuyez longuement sur LUMIÈRE pour afficher les données suivantes sur la semaine :

- **Info semaine** : nom de la semaine et description.
- **Objectifs** : résumé des objectifs de la semaine. Calories, distance et durée. Temps à passer dans les SportZones : appuyez sur OK et parcourez les SportZones avec les boutons HAUT ou BAS.
- **Résultats** : résumé des résultats de la semaine. Calories, distance et durée. Temps passé dans les SportZones : appuyez sur OK et parcourez les SportZones avec les boutons HAUT ou BAS.
- **Rappel** : réglez l'alarme (à l'heure, 10 min, 30 min ou 1 heure avant l'exercice) et le volume sonore (Silence, Bip, Normal).
- **Programme désactivé** : retirez le programme de votre compteur Cycle.

#### **Voir votre programme quotidien**

Sélectionnez **Programme > Vue Hebdo. > Vue Jour**

#### Sélectionnez **Aujourd'hui > Vue Exercice**

La vue Jour donne un aperçu de vos séances quotidiennes. Une barre blanche représente la durée d'exercice à atteindre et une barre noire la durée d'exercice effectivement réalisée. La durée d'exercice quotidienne à atteindre est affichée sous chaque barre.

Appuyez longuement sur LUMIÈRE pour afficher des données supplémentaires sur la journée :

- **Objectifs** : résumé des objectifs du jour. Calories, distance et durée. Temps à passer dans les SportZones : appuyez sur OK et parcourez les SportZones avec les boutons HAUT ou BAS.
- **Résultats** : résumé des résultats du jour. Calories, distance et durée. Temps passé dans les SportZones : appuyez sur OK et parcourez les SportZones avec les boutons HAUT ou BAS.

## **Voir vos exercices du jour**

#### Sélectionnez **Programme > Vue Semaine > Vue Jour > Vue Exercice**

La vue Exercice affiche le nom de l'exercice, la description et la durée à atteindre.

Appuyez longuement LUMIÈRE pour afficher les données suivantes :

- **Objectifs** : résumé des objectifs de la séance. Calories, distance et durée. Temps à passer dans les SportZones : appuyez sur OK et parcourez les SportZones avec les boutons HAUT ou BAS .
- **Phases** : résumé des phases de la séance.
- **Profil du sport** : affichez le nom du profil de sport sélectionné. Pour plus d'informations, reportez-vous à l'aide du logiciel Polar ProTrainer 5.
- <span id="page-35-0"></span>• **Rappel** : réglez l'heure du rappel.

# **Réaliser une séance programmée**

# <span id="page-35-1"></span>**Commencer votre activité physique**

Si vous avez paramétré un rappel, votre compteur Cycle vous rappellera à la date prévue qu'il faut réaliser votre séance conformément au programme. Vous pouvez consulter les données de l'exercice programmé en appuyant sur OK lorsque le rappel s'est écoulé.

Démarrer un exercice quotidien

Sélectionnez **Aujourd'hui > Vue exercice** (nom de l'exercice) > OK

```
Sélectionnez Programme > Vue Semaine > Vue Jour > Vue Exercice > OK > OK
```
Pour plus d'information sur l'enregistrement des exercices, reportez-vous au chapitre [Démarrer votre](#page-11-2) [séance \(page](#page-11-2) 12). Votre compteur Cycle vous guidera au cours de la séance.

## <span id="page-35-2"></span>**Exercice comportant des phases**

Voici un exemple d'exercice avec des intervalles (fractionné), divisé en 4 phases :

**Echauffement / P1 :** Roulez 15 minutes avec une fréquence cardiaque comprise entre 60-70% de la fréquence cardiaque maximale.

**Interv. / P2 :** Roulez 5 km avec une fréquence cardiaque comprise entre 80-90% de la fréquence cardiaque maximale.

**Récupération / P3 :** Roulez 5 minutes avec une fréquence cardiaque comprise entre 55-65% de la fréquence cardiaque maximale. Répétez 3 fois les phases 2 et 3.

**Retour au calme / P4 :** Roulez 15 minutes avec une fréquence cardiaque comprise entre 55-65% de la fréquence cardiaque maximale.

# <span id="page-35-3"></span>**Données disponibles pendant l'exercice**

Pendant l'exercice, les données s'afficheront de la façon suivante :

P1 1 Zone FC 110-130 ΠO רם

Chaque phase commence par une vue affichant : Nom de la phase Type de zone Limites de zone

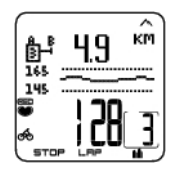

Pendant l'exercice, la vue phases affiche : compte à rebours durée/distance, chronomètre, numéro de la phase en cours Zone cible sous forme graphique (mise à jour toutes les 10 secondes, affichant les dernières 8 minutes à l'écran) Fréquence cardiaque Nombre de répétitions de phases restantes

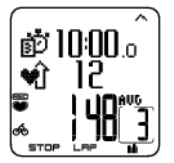

Chaque phase se termine par une vue fin de phase affichant : Durée ou distance de la phase Différence de fréquence cardiaque (de combien votre fréquence cardiaque a augmenté ou baissé pendant la phase) ou vitesse moyenne. Fréquence cardiaque moyenne Nombre de phases terminées

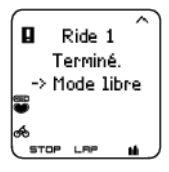

Lorsqu'un exercice programmé est achevé, l'affichage **Sortie 1 terminé** s'affiche. Le compteur Cycle passe en mode d'exercice libre, et vous pouvez poursuivre votre séance sans réglages. L'enregistrement de l'exercice se poursuit.

Pour plus d'informations sur la programmation et le transfert de séances vers votre compteur Cycle à partir du logiciel Polar ProTrainer 5, reportez-vous à l'aide du logiciel.

## <span id="page-36-0"></span>**Fonctions disponibles pendant l'exercice**

Vous pouvez modifier les mêmes réglages lors d'un exercice programmé comme lors de tout autre type d'exercice. [Fonctionnement des boutons pendant l'exercice \(page](#page-15-0) 16) Pour plus d'information sur les fonctions disponibles pendant l'exercice, reportez-vous au chapitre.

L'exercice programmé utilise les réglages du type de sport paramétré dans le logiciel Polar ProTrainer 5. Si vous modifiez les réglages du compteur Cycle pendant l'exercice (comme par exemple : le coefficient de calibrage), les modifications ne seront valables que pour l'exercice en cours. La prochaine fois que vous réaliserez le même exercice, le compteur Cycle utilisera les réglages du type de sport paramétré dans le logiciel.

#### <span id="page-36-1"></span>**Menu Temps intermédiaire (Lap)**

Pour voir le menu Lap pendant un exercice programmé, appuyez longuement sur OK. Parcourez les options avec les boutons HAUT ou BAS et sélectionnez avec le bouton OK. Le contenu du menu Lap dépend du type d'exercice réalisé.

- **Fin phase** : pour terminer la phase en cours et passer à la phase suivante.
- **Aller à** : pour passer à une autre phase dans votre exercice.

Pour voir les résultats de l'exercice, sélectionnez **Fichier > Fichiers Exe.**

Lorsque vous avez terminé votre exercice, vos données sont sauvegardées dans le **Fichier**. Pour plus d'information, Reportez-vous au chapitre [Analyser les résultats des séances d'entraînement \(page](#page-18-1) 19).

# <span id="page-37-0"></span>**9. TESTS**

# <span id="page-37-1"></span>**Polar Fitness Test™**

Sélectionnez **Test > Fitness**

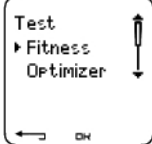

Le Polar Fitness Test™ est un moyen simple, sûr et rapide d'évaluer votre forme aérobie (cardio-vasculaire) au repos. Son résultat, l'OwnIndex, est un indice comparable à la capacité de prise maximale d'oxygène (VO<sub>2max</sub>) et est couramment utilisé pour décrire la forme aérobie (cardio-vasculaire) d'une personne. L'OwnIndex est basé sur votre fréquence cardiaque et sa variabilité au repos, ainsi que sur vos sexe, taille, poids et l'évaluation personnelle de votre activité physique. Le Polar Fitness Test est destiné aux personnes adultes en bonne santé.

La forme aérobie est liée à l'efficacité avec laquelle votre système cardio-vasculaire transporte et utilise l'oxygène dans votre organisme. Plus votre coeur est puissant et efficace, plus votre forme cardio-vasculaire s'améliore. Une bonne forme aérobie engendre de nombreux bienfaits pour la santé : par exemple, elle réduit les risques de maladies ou d'accidents cardio-vasculaires et d'hypertension. Si vous souhaitez améliorer votre forme aérobie, il vous faudra environ 6 semaines d'entraînement régulier pour constater un changement notoire de votre indice de forme OwnIndex. Les sujets en moins bonne forme physique constateront des progrès plus rapides que les sujets en meilleure condition. Au fur et à mesure que votre forme aérobie s'améliore, votre OwnIndex évolue de moins en moins.

La forme cardio-vasculaire est améliorée en pratiquant des activités physiques sollicitant les grands groupes de muscles : par exemple, la course à pied, le cyclisme, la natation, l'aviron, le ski de fond et la marche.

Pour suivre la progression de votre condition physique et obtenir un indice de base fiable, commencez par mesurer votre OwnIndex à au moins deux reprises au cours des deux premières semaines.

Avec le Polar Fitness Test, vous pouvez déterminer simultanément votre fréquence cardiaque maximale estimée (HR<sub>max</sub>-p). L'indice HR<sub>max</sub>-p évalue votre FCmax de manière plus précise que la formule basée sur l'âge = 220 pulsations -(moins) l'âge. Pour plus d'information sur la FC<sub>max</sub>, reportez-vous au chapitre [Réglages de personne \(page](#page-29-2) 30).

Pour obtenir des résultats fiables, le test doit être effectué dans les conditions suivantes :

- Vous pouvez réaliser le test n'importe où (à la maison, au bureau, dans un club sportif) si l'environnement est calme. Evitez les nuisances sonores qui peuvent vous perturber (télévision, radio, téléphone). Personne ne doit vous déranger.
- A chaque fois que vous referez le test, réalisez-le dans le même endroit, à la même heure et dans le même environnement que le test initial.
- Evitez les repas copieux et ne fumez pas dans les 2-3 heures qui précèdent le test.
- Evitez aussi tout effort physique important ainsi que l'alcool et les médicaments stimulants le jour et la veille du test.
- <span id="page-37-2"></span>• Vous devez être calme et détendu. Allongez-vous et relaxez-vous pendant 1 à 3 mn avant le test.

# **Avant le Test Portez l'émetteur**

Pour plus d'informations, reportez-vous au chapitre [Porter l'émetteur \(page](#page-11-1) 12) mesurée en laboratoire.

# **Entrez vos données personnelles**

Sélectionnez **Réglages > Personne**

Pour réaliser le Polar Fitness Test, entrez vos données personnelles (si vous l'avez déjà fait auparavant, il n'est pas nécessaire de recommencer) ainsi que votre niveau d'activité physique à long terme dans les Réglages de personne.

#### **Activer la fonction HR max-p.**

Pour obtenir votre fréquence cardiaque maximale estimée, activez la fonction  $HR_{max}$ -p.

<span id="page-38-0"></span>Sélectionnez **Test > Fitness > HR max-p > Activé**

#### **Réaliser le Test**

Sélectionnez **Test > Fitness > Démarrer > Fitness Test s'allonger**

Le Fitness test démarre après cinq secondes. Les flèches indiquent que le test progresse. Restez détendu et évitez tout mouvement. Ne parlez à personne.

Si vous n'avez pas entré votre niveau d'activité physique sur le long terme dans les Réglages Personne, **Régler niveau activité personnel** s'affiche. Sélectionnez **Top**, **Elevé**, **Moyen** ou **Faible**. Pour plus d'information sur les niveaux d'activité, reportez-vous au chapitre [Réglages de personne \(page](#page-29-2) 30).

Si votre compteur Cycle ne détecte pas votre fréquence cardiaque au début ou pendant le test, le test échoue. **Echec Fitness test, Vérif. émett.** s'affiche. Vérifiez que les électrodes de l'émetteur sont suffisamment humides et que la ceinture élastique est bien ajustée.

A l'issue du test, vous entendrez deux bips sonores. **OwnIndex** et le résultat du test s'affichent en même temps qu'une évaluation de votre niveau de forme. Pour plus d'informations sur les évaluations, reportez-vous au chapitre [Catégories Fitness](#page-38-1).

Pour afficher la valeur de l'**Estimation de la FCmax**, appuyez sur BAS . Appuyez sur OK pour quitter.

#### **Mise à jour VO2 max ?** s'affiche.

- Sélectionnez **Oui** pour sauvegarder la valeur de l'OwnIndex dans vos Réglages de personne et dans le **Graphe Fitness Test**.
- Sélectionnez Non si vous connaissez déjà la valeur de votre VO<sub>2max</sub> mesurée en laboratoire, et si elle diffère de plus d'une catégorie Fitness de votre résultat OwnIndex. Votre résultat OwnIndex est enregistré dans le menu **Graphe Fitness Test**. Pour plus d'informations, Reportez-vous au chapitre [Graphe Fitness](#page--1-0) [Test.](#page--1-0)

**Mise à jour FC max ?** (si **HRmax-p** est activé) s'affiche.

- Sélectionnez **Oui** pour sauvegarder la valeur dans vos Réglages de personne.
- Sélectionnez **Non** si vous connaissez la valeur de votre FC<sub>max</sub>.

Vous pouvez arrêter le test à tout moment en appuyant sur STOP. **Echec Fitness test** s'affiche pendant quelques secondes.

Votre OwnIndex et votre HR <sub>max-</sub>p sauvegardées, celles-ci seront prises en compte pour le calcul de la consommation calorique.

## <span id="page-38-1"></span>**Après le Test Catégories Fitness**

La meilleure façon d'interpréter votre OwnIndex est de comparer vos valeurs personnelles et leurs modifications sur le long terme. L'OwnIndex s'interprète en fonction du sexe et de l'âge. Recherchez votre OwnIndex dans le tableau ci-dessous pour situer votre niveau actuel de forme cardio-vasculaire par rapport aux personnes du même âge et du même sexe.

Les athlètes de haut niveau obtiennent généralement un résultat supérieur à 70 (hommes) et 60 (femmes). Des athlètes de niveau olympique peuvent atteindre des valeurs de 95. L'indice OwnIndex est supérieur dans les sports qui sollicitent une masse musculaire importante comme la course à pied et le cyclisme.

### **Hommes**

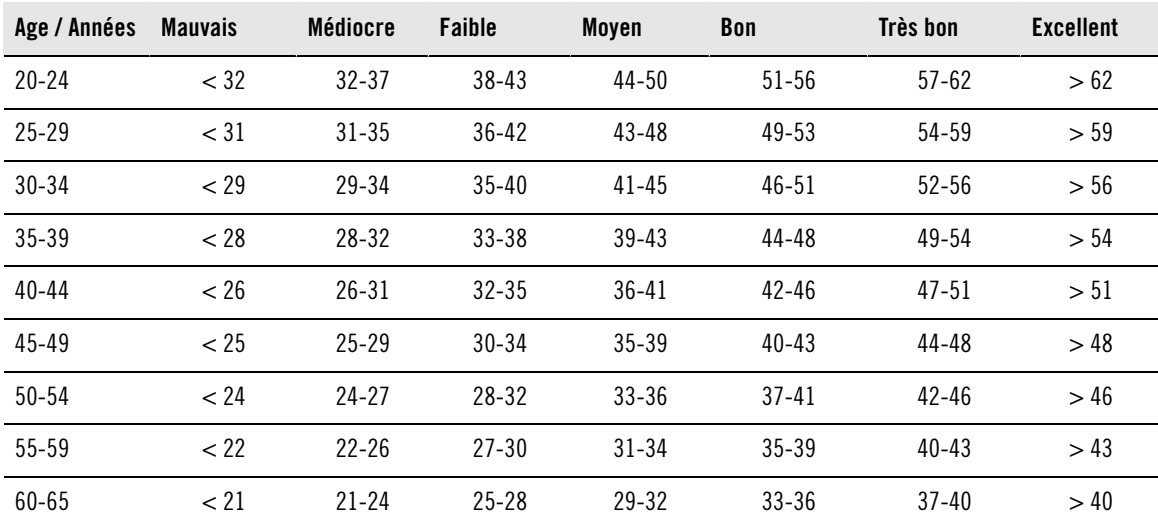

#### **Femmes**

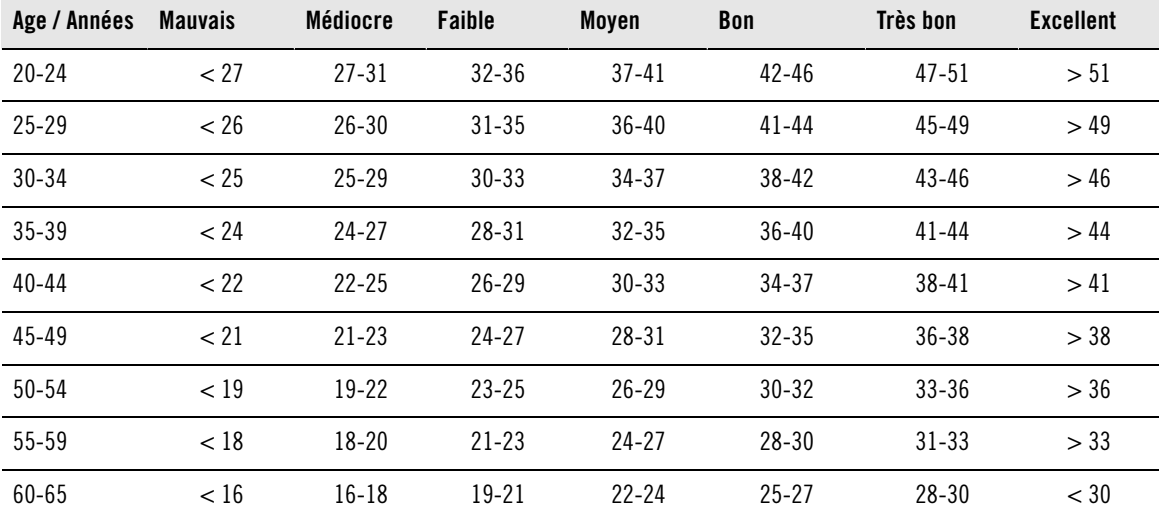

Cette classification est fondée sur une étude documentaire de 62 études où la valeur de VO<sub>2max</sub> était mesurée directement sur des adultes en bonne santé aux Etats-Unis, au Canada, et dans 7 pays européens. Référence : Shvartz E, Reibold RC : Aerobic fitness norms for males and females aged 6 to 75 years: a review. **Aviat Space Environ Med; 61:3-11, 1990.**

# **Graphe Fitness Test**

# Sélectionnez **Test > Fitness > Graphe**

Vous pouvez voir l'évolution de vos valeurs OwnIndex dans le menu **Graphe**. La fonction Graphe peut garder en mémoire vos 16 OwnIndex les plus récents, ainsi que leurs dates respectives. Lorsque le graphe Fitness Test est plein, le résultat le plus ancien est automatiquement supprimé.

La date du test le plus récent, un graphe de vos résultats OwnIndex et le dernier résultat OwnIndex s'affichent. Utilisez les boutons HAUT ou BAS pour afficher les autres valeurs.

# **Effacer une valeur OwnIndex**

Sélectionnez **Test > Fitness > Graphe**

Sélectionnez la valeur que vous souhaitez effacer et appuyez longuement sur le bouton LUMIÈRE > **Effacer valeur ? Non/Oui** s'affiche. Validez en appuyant sur OK.

# **Analyser des résultats OwnIndex avec le logiciel Polar ProTrainer 5**

Transférer les résultats du test vers le logiciel Polar ProTrainer 5 vous permet d'analyser les données de diverses manières, et d'accéder à des données plus détaillées sur votre progression. Le logiciel vous permet de comparer vos résultats sous forme graphique avec les résultats précédents. Les résultats du Polar Fitness Test sont automatiquement transférés au logiciel lorsque vous transférez des données d'exercice avec la fonction Transfert de données.

# <span id="page-41-0"></span>**10. INFORMATIONS SUPPLÉMENTAIRES**

# <span id="page-41-1"></span>**SportZones Polar**

Avec les SportZones Polar, les entraînements basés sur la fréquence cardiaque atteignent un niveau d'efficacité optimal. Cinq zones de fréquence cardiaque, en pourcentage de votre FCmax, composent ainsi la base de votre entraînement : ce sont les SportZones. Elles facilitent la sélection et le suivi de l'intensité de chacune de vos séances et le suivi des programmes d'entraînement basés sur les SportZones.

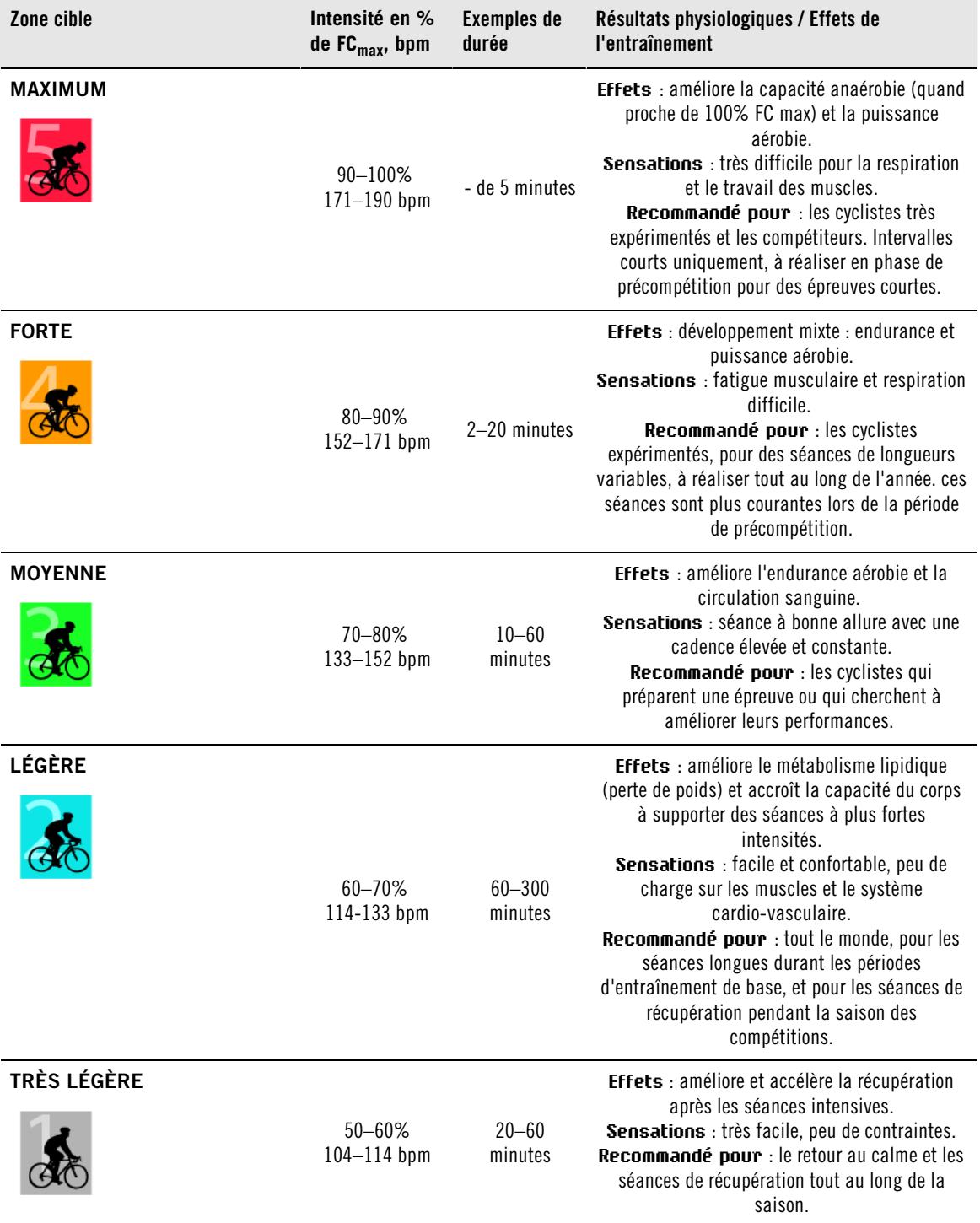

FCmax = fréquence cardiaque maximale (220-âge). Exemple : pour 30 ans, 220–30=190 bpm.

Dans la **SportZone 1,** vous devez rouler à une très faible intensité. Le principe de base de tout entraînement est que votre niveau de performance se développe essentiellement pendant la phase de récupération après l'entraînement, et non pendant la phase d'entraînement seulement. Il est possible d'accélérer le processus de récupération en faisant une séance à très faible intensité.

**Les séances d'endurance effectuées en SportZone 2** constituent une part essentielle de tout programme d'entraînement efficace. Une sortie dans cette zone correspond à un effort aérobie d'intensité légère. Les séances longues dans cette zone d'intensité légère sont particulièrement efficaces pour la dépense calorique. Il faut cependant persévérer pour faire progresser son endurance.

La **SportZone 3** développe la puissance aérobie. Bien que l'intensité d'une séance dans cette zone soit plus élevée que dans les SportZones 1 et 2, elle reste néanmoins à dominante aérobie. Une séance dans la SportZone 3 peut consister par exemple en une série d'intervalles suivie de phases de récupération. Faire du vélo dans cette zone améliore la circulation sanguine dans le coeur et les grands groupes musculaires.

Si votre objectif est de faire des courses en étant au maximum de votre potentiel, vous devrez aussi vous entraîner dans les **SportZones 4** et 5. Les séances dans ces SportZones consistent en intervalles qui peuvent atteindre jusqu'à 12 minutes. Plus l'intervalle est court, plus l'intensité doit être élevée. Il faut cependant conserver une période de récupération suffisante entre chaque intervalle. Ces séances d'intervalles réalisées dans les SportZones 4 et 5 sont conçues pour optimiser les performances d'un coureur.

Si rester au milieu de sa SportZone est un bon objectif, s'y tenir coûte que coûte pendant toute la durée de la séance n'est pas nécessaire. L'intensité d'entraînement, le niveau de récupération et les facteurs environementaux, entre autres, contribuent à l'évolution de la fréquence cardiaque. C'est pourquoi il est primordial de rester à l'écoute de ses sensations de fatigue et d'ajuster son programme d'entraînement en fonction de celles-ci.

Vous pouvez utiliser les SportZones très facilement avec votre cardio Running, en les sélectionnant comme zones cibles de fréquence cardiaque pour votre séance. Pour plus d'information, Reportez-vous au chapitre [Planifier votre entraînement \(page](#page-8-1) 9).

Lorsque la séance est terminée, le temps passé dans la SportZone s'affiche, Consultez la vue **Hebdomadaire** pour voir dans quelles SportZones vous vous êtes exercé, et la durée passée dans chaque SportZone. Le logiciel Polar ProTrainer 5 vous permet de régler jusqu'à 10 SportZones, réglables aussi en pourcentage de fréquence cardiaque de réserve, pour programmer au mieux vos séances.

# <span id="page-42-0"></span>**S'entraîner avec la fonction OwnZone**

Le compteur Cycle détermine automatiquement une zone cible d'exercice individuelle et sûre : c'est votre OwnZone. La fonction exclusive Polar OwnZone vous permet de toujours pratiquer votre activité physique dans votre zone personnelle d'entraînement. La fonction vous guide pendant votre échauffement, et prend en compte votre forme physique et mentale du jour. Pour la plupart des adultes, la OwnZone correspond à peu près à 65-85% de la fréquence cardiaque maximale.

Votre OwnZone est déterminée pendant votre échauffement en moins de 5 minutes en marchant, en courant ou en effectuant tout autre type de sport. Le principe est de commencer votre séance d'exercice très lentement, à une faible intensité. Accélérez ensuite progressivement pour augmenter votre fréquence cardiaque. La fonction OwnZone a été développée pour les personnes en bonne santé. La détermination de la OwnZone se base principalement sur la variabilité de la fréquence cardiaque, elle peut donc échouer chez des personnes qui souffrent de tension artérielle élevée, d'arythmie ou qui suivent certains traitements médicaux.

Savoir rester à l'écoute de son corps en cours d'exercice est primordial pour rester en forme. Comme chaque échauffement diffère en fonction du type d'exercice, et que votre état physique et mental varie aussi d'un jour à l'autre (par exemple, lorsque vous êtes en état de stress ou lorsque vous êtes malade), utiliser la fonction OwnZone garantit la zone cible de fréquence cardiaque la plus efficace pour réaliser votre séance.

<span id="page-43-0"></span>Pour plus d'informations sur le transfert des exercices, reportez-vous au chapitre ???.

# **Fréquence cardiaque maximale**

La fréquence cardiaque maximale (FC<sub>max</sub>) est le nombre le plus élevé de battements par minute (bpm) que peut atteindre le coeur au cours d'un effort physique maximal. Cette valeur est personnelle et dépend de l'âge, des facteurs héréditaires et du niveau de forme. Elle peut aussi varier en fonction du type de sport. FC<sub>max</sub> est utilisée pour déterminer l'intensité d'un exercice.

#### **Déterminer votre fréquence cardiaque maximale**

Votre FC<sub>max</sub> peut être déterminée de plusieurs façons.

La façon la plus fiable de déterminer votre FC<sub>max</sub> est de réaliser un test en laboratoire. Ces tests sont généralement réalisés sur un tapis de course ou sur un vélo ergomètre, sous contrôle d'un cardiologue ou d'un médecin du sport.

Vous pouvez aussi déterminer votre FC<sub>max</sub> à l'entraînement, à condition d'être accompagné par un partenaire d'entraînement.

Une estimation, l'indice HR<sub>max</sub>-p qui fournit une estimation de votre FC<sub>max</sub>, peut être obtenue en réalisant le Polar Fitness Test.

La formule 220 - âge peut aussi être utilisée, bien que des recherches aient montré que cette méthode n'est pas précise, en particulier pour les personnes âgées ou celles qui ont maintenu un bon niveau de condition physique depuis plusieurs années.

Si vous avez réalisé des séances à intensité élevée dans les dernières semaines et que vous savez que vous pouvez atteindre sans risque votre fréquence cardiaque maximale, vous pouvez tout à fait réaliser un test pour déterminer votre FC<sub>max</sub> par vous-même. Il est recommandé de réaliser le test avec un partenaire d'entraînement. Si vous n'êtes pas sûr de pouvoir réaliser le test, consultez un médecin du sport avant de réaliser celui-ci.

Voici un exemple de test facile à réaliser.

**Etape 1 :** Echauffez-vous pendant 20 minutes sur terrain plat, en augmentant progressivement l'allure jusqu'à votre allure d'entraînement.

**Etape 2 :** Choisissez une côte dont l'ascension dure plus de 2 minutes. Roulez jusqu'au sommet de la côte une fois, en augmentant l'allure jusqu'à atteindre une allure de course que vous pourriez maintenir pendant 20 minutes. Redescendez tranquillement la côte.

**Etape 3 :** Roulez une nouvelle fois jusqu'au sommet de la côte, en augmentant l'allure jusqu'à atteindre une allure de course que vous pourriez à peine maintenir pendant 10 minutes. Mémorisez votre fréquence cardiaque la plus élevée. Votre fréquence cardiaque maximale est plus élevée d'environ 10 battements.

**Etape 4 :** Redescendez tranquillement pour permettre à votre fréquence cardiaque de redescendre de 30-40 battements par minute.

**Etape 5 :** Roulez une nouvelle fois jusqu'au sommet de la côte, jusqu'à atteindre une allure de course que vous pourriez à peine maintenir pendant 1 minute. Essayez d'atteindre la moitié de la côte. Mémorisez votre fréquence cardiaque la plus élevée. Cette valeur devrait être proche de votre fréquence cardiaque maximale. Vous pouvez alors l'utiliser pour programmer vos zones cibles de fréquence cardiaque.

<span id="page-43-1"></span>**Etape 6 :** Récupérez en réalisant un retour au calme suffisamment long, d'au moins 15 minutes.

# **Valeur de fréquence cardiaque en position assise (FCassis)**

FC<sub>assis</sub> est votre fréquence cardiaque typique lorsque vous ne pratiquez aucune activité physique (lorsque vous êtes assis). Pour déterminer votre FC<sub>assis</sub>, asseyez-vous, portez votre émetteur et restez immobile. Pour la calculer plus précisément, répétez plusieurs fois la procédure et calculez ensuite votre valeur moyenne à la fin de la journée.

# <span id="page-44-0"></span>**Fréquence cardiaque de réserve**

La fréquence cardiaque de réserve (FCR) est la différence entre la fréquence cardiaque maximale (FC<sub>max</sub>), et la fréquence cardiaque au repos (FC<sub>repos</sub>)\*. La FCR est utilisée pour calculer les zones cibles d'exercice. Chaque zone cible est un intervalle de fréquence cardiaque qui correspond à une intensité spécifique. La FCR équivaut à la réserve de consommation d'oxygène (VO<sub>2</sub>R).

Les limites de ces zones cibles peuvent être calculées en utilisant la formule de Karvonen\*\*, dans laquelle le pourcentage de fréquence cardiaque de réserve est ajouté à la fréquence cardiaque de repos.

Limite de FC = intensité cible en % multiplié par (FC $_{max}$  – FC $_{repos}$ ) + FC $_{repos}$ 

Exemple :

Si l'intensité cible est de 70 % FCR pour un individu avec une  $FC_{max}$  de 201 bpm et une  $FC_{repos}$  de 50 bpm,

Limite de FC =  $70\%$  (201-50) + 50

Limite de  $FC = 156$  bpm

Pour obtenir des limites de FC précises, vous devez utiliser vos valeurs exactes de FC<sub>max</sub> et de FC<sub>repos</sub>. Si vous utilisez une valeur de FC<sub>max</sub> peu précise, vos limites de FC seront toujours des estimations.

\*Pour les compteurs Cycle Polar CS400 et CS600, la fréquence cardiaque au repos est mesurée en position assise (FC<sub>assis</sub>). En effet, la FC<sub>assis</sub> est aussi utilisée pour déterminer la dépense énergétique. La FCassis correspond à la limite basse de l'intensité d'exercice la plus faible possible.

\*\*Karvonen M, Kentala K, Mustala O. The effects of training on heart rate : a longitudinal study. **Ann Med Exp Biol Fenn 1957; 35: 307-315.**

# <span id="page-44-1"></span>**Variabilité de la fréquence cardiaque**

La fréquence cardiaque varie à chaque battement. La variabilité de la fréquence cardiaque (VFC) est la variation de la période entre chaque battement, que l'on appelle aussi intervalle R-R.

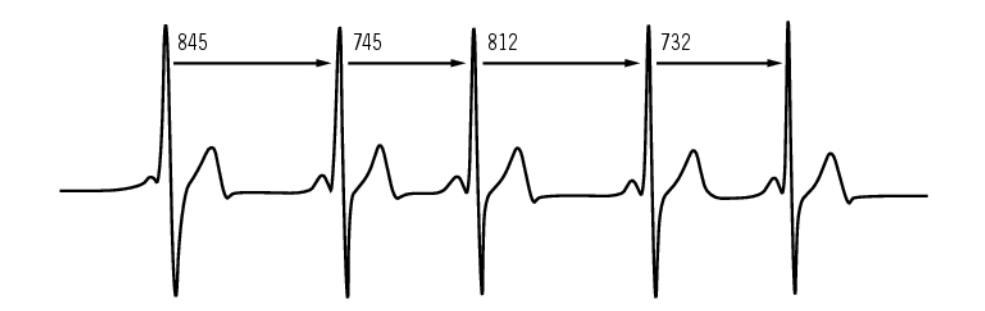

La VFC indique les fluctuations de fréquence cardiaque par rapport à une fréquence cardiaque moyenne. Par exemple, une fréquence cardiaque moyenne de 60 battements par minute (bpm) ne signifie pas que la période entre chaque battement est toujours de 1,0 seconde, mais celle-ci peut varier de 0,5 à 2,0 secondes.

La VFC dépend de la forme aérobie. La VFC d'un coeur en bonne santé est généralement importante au repos. Les autres facteurs qui affectent la VFC sont l'âge, l'hérédité, la position du corps, l'heure et l'état de santé. Pendant un exercice, la VFC décroît lorsque la fréquence cardiaque et l'intensité de l'exercice augmentent. La VFC décroît aussi pendant les périodes de stress.

La VFC est régulée par le système nerveux. L'activité du système parasympathique fait baisser la

fréquence cardiaque et augmenter la VFC, tandis que l'activité du système sympathique fait augmenter la fréquence cardiaque et réduire la VFC.

<span id="page-45-0"></span>La VFC est utilisée dans les fonctions OwnZone et OwnIndex.

# **Articles Polar**

Pour accéder à des conseils et des outils destinés à optimiser votre pratique du cyclisme, consultez [les](http://articles.polar.fi/en/1_segment.html) [Articles Polar](http://articles.polar.fi/en/1_segment.html) [http://articles.polar.fi/en/1\_segment.html].

# <span id="page-46-0"></span>**11. INFORMATIONS SERVICE APRÈS-VENTE**

# <span id="page-46-1"></span>**Entretien et réparations**

## <span id="page-46-2"></span>**Entretenir votre produit**

Votre cardiofréquencemètre Polar est un appareil de haute technologie qui doit être manipulé avec soin. Les conseils ci-dessous vous aideront à remplir les conditions de la garantie et à conserver cet appareil pendant de longues années.

**Après chaque utilisation, détachez l'émetteur de la ceinture puis rincez la ceinture à l'eau courante après chaque utilisation.** Séchez l'émetteur avec un linge doux. N'utilisez jamais d'alcool ni aucun matériel abrasif (laine d'acier ou produits chimiques de nettoyage).

**Nettoyez régulièrement la ceinture en machine à 40ºC ou au moins toutes les 5 utilisations.** Cela garantit une mesure fiable et maximise la durée de vie de l'émetteur. Utilisez alors un filet de protection. Ne jamais laver la ceinture élastique à sec ou à la javel, ne jamais la passer au sèche-linge, ne pas la repasser. Ne pas utiliser de détergents à base de javel ou d'adoucissant. Ne placez jamais l'émetteur dans la machine à laver ou le sèche-linge !

**Séchez et stockez la ceinture et l'émetteur séparément afin d'optimiser la durée de vie de la pile de l'émetteur.** Nettoyez la ceinture en machine avant un stockage de longue durée et après utilisation en eau de piscine à forte teneur en chlore.

Rangez votre émetteur, votre compteur Cycle et vos capteurs Polar au sec et dans un endroit frais. Ne les rangez ni dans un endroit humide, ni dans un matériau imperméable à l'air (comme un sac plastique ou un sac de sport), ni à proximité d'un produit conducteur (comme une serviette humide). Le compteur Cycle et les capteurs de vitesse et de cadence\* sont étanches, vous pouvez donc les utiliser sous la pluie. Pour préserver l'étanchéité des appareils, ne passez pas le compteur Cycle ou ses capteurs au jet haute-pression. Ne pas exposer aux rayons du soleil pendant une période prolongée.

Le compteur Cycle et ses capteurs doivent rester propres. Nettoyez régulièrement le compteur Cycle, le capteur de vitesse et le capteur de cadence\* à l'eau savonneuse. Ne pas immerger. Séchez-les ensuite soigneusement avec un linge doux. N'utilisez jamais d'alcool, de matériaux abrasifs tels que de la paille de fer ou des détergents chimiques.

Autant que possible, évitez les chocs sur le compteur Cycle, le capteur de vitesse et le capteur de cadence car ils peuvent les endommager.

<span id="page-46-3"></span>\* Capteurs disponibles en option.

#### **Service Après-Vente**

Durant les deux ans de garantie, nous vous recommandons de vous adresser à un service après-vente agréé Polar pour toute réparation éventuelle. La garantie ne couvre pas les dommages directs ou indirects liés à l'intervention d'un service non agréé par Polar Electro. Pour plus d'informations, reportez-vous au chapitre [Garantie Internationale Polar \(page](#page-52-0) 53).

Pour plus d'informations sur les centres SAV agréés Polar les plus proches, consultez la carte de Service Après-Vente Polar.

#### <span id="page-46-4"></span>**Remplacement des piles**

Nous vous recommandons de faire appel à un service après-vente agréé Polar pour le changement de pile. Evitez autant que possible d'ouvrir le couvercle du compartiment de la pile. Toutefois, si vous souhaitez remplacer vous-même la pile, suivez attentivement les instructions en page suivante.

Si vous souhaitez remplacer vous-même la pile du compteur Cycle et de l'émetteur, suivez attentivement les instructions au chapitre Remplacer la pile du compteur Cycle. Les piles se remplacent toutes de la même façon.

Vous pouvez aussi vous adresser à un service après-vente agréé Polar pour faire remplacer la pile.

# <span id="page-47-0"></span>**Remplacer la pile du compteur Cycle**

Pour changer la pile du compteur Cycle, il vous faut une pièce de monnaie, un joint d'étanchéité et une pile (CR 2354).

- 1. Utilisez une pièce de monnaie adaptée à la fente du couvercle, puis ouvrez celui-ci en appuyant légèrement dessus et en le dévissant (sens inverse des aiguilles d'une montre).
- 2. Retirez le couvercle du compartiment de la pile. La pile est placée à l'intérieur du couvercle , et doit être retirée avec précaution. Enlevez la pile usagée et remplacez-la par une neuve. Veillez à ne pas endommager le pas de vis à l'arrière du couvercle.
- 3. Insérez la pile côté négatif (-) contre le compteur Cycle et côté positif (+) contre le couvercle.
- 4. Le joint d'étanchéité du compartiment de la pile est aussi attaché au couvercle . Ne remplacez le joint d'étanchéité que s'il est endommagé. Avant de refermer le couvercle de la pile, vérifiez que le joint d'étanchéité du couvercle est bien positionné dans sa rainure et qu'il n'est pas endommagé.
- 5. Vérouillez le couvercle de la pile à l'aide d'une pièce de monnaie, en le tournant dans le sens des aiguilles d'une montre vers la position CLOSE. Assurez-vous que le couvercle soit correctement fermé.

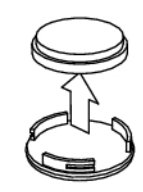

L'utilisation excessive de l'éclairage de l'écran et de l'alarme affaiblit la pile plus rapidement. En environnement froid, le témoin de faible niveau de pile peut s'afficher, mais sera désactivé dès le retour à une température normale. Afin de ne pas endommager le couvercle du boîtier de votre émetteur détachable, il est conseillé de ne l'ouvrir qu'en cas d'absolue nécessité. Si vous effectuez le remplacement de la pile vous-même, assurez-vous que le joint d'étanchéité n'est pas endommagé, sinon vous devrez aussi le remplacer. Les joints d'étanchéité / kits changement de pile sont disponibles chez certains revendeurs et dans les stations SAV agréées Polar. USA et Canada : les joints d'étanchéité vendus en tant qu'accessoires sont uniquement disponibles auprès des stations SAV agréées Polar.

Gardez les piles hors de portée des enfants. En cas d'ingestion, appelez immédiatement un médecin. Les piles doivent être stockées dans le respect de la réglementation locale.

## **Émetteur**

Pour remplacer vous-même la pile, suivez les instructions ci-dessous.

- 1. À l'aide d'une pièce de monnaie, ouvrez le couvercle de pile en le tournant dans le sens anti-horaire vers la position OPEN.
- 2. Insérez la pile (CR2025) dans le couvercle, côté positif (+) contre ce dernier. Assurez-vous que le joint d'étanchéité est bien placé dans la rainure afin de garantir l'étanchéité.
- 3. Replacez le couvercle sur l'émetteur.
- 4. Utilisez la pièce de monnaie pour tourner le couvercle dans le sens horaire vers la position CLOSE.

Ouvrez le couvercle uniquement lors du remplacement de la pile afin de garantir une longue durée de vie et vérifiez que le joint d'étanchéité n'est pas endommagé. Si nécessaire, remplacez-le par un neuf.

Des kits de piles avec joints d'étanchéité sont disponibles auprès des revendeurs et des services après-vente agréés Polar. Aux États-Unis et au Canada, les joints d'étanchéité sont disponibles uniquement auprès des services après-vente agréés Polar.

#### **Capteurs de vitesse et de cadence Polar**

Contactez un Service Après-Vente agréé Polar lorsque vous devez remplacer votre capteur de vitesse ou de cadence. Votre capteur subira également un contrôle complet.

# <span id="page-48-0"></span>**Précautions d'emploi**

#### <span id="page-48-1"></span>**Interférences au cours de l'exercice Interférences électromagnétiques et appareils de cardio-training**

Des interférences peuvent se produire à proximité des lignes à haute tension, feux de signalisation, caténaires de trains, bus ou tramways, postes de télévision, voitures, ordinateurs, compteurs de vélo, équipements de cardio-training, téléphones portables ou portiques de sécurité. Pour éviter une lecture erratique, éloignez-vous des possibles sources d'interférences.

Certains composants électriques ou électroniques des appareils d'exercice comme les diodes lumineuses, les moteurs ou les freins électriques peuvent entraîner des interférences. Pour résoudre ce problème, il faut déplacer le récepteur :

- 1. Retirez l'émetteur et continuez à utiliser l'appareil de cardio-training normalement.
- 2. Déplacer le récepteur jusqu'à ce que l'affichage de la fréquence cardiaque disparaisse de l'écran ou que le symbole du coeur ne clignote plus. Les interférences sont souvent plus importantes face à l'écran

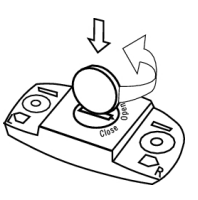

d'affichage de l'appareil ; elles sont par contre moindres sur les côtés.

3. Remettez l'émetteur sur la poitrine et laissez, dans la mesure du possible, le compteur Cycle dans une zone sans interférence.

Si le cardiofréquencemètre ne fonctionne toujours pas avec l'appareil de cardio-training, il se peut que l'appareil émette des signaux électriques trop forts pour permettre la détection de la fréquence cardiaque avec un cardiofréquencemètre sans fil.

# <span id="page-49-0"></span>**Réduction des risques liés à la pratique d'une activité physique**

L'activité physique peut présenter certains risques. Avant de commencer une activité physique régulière, prenez le temps de répondre aux quelques questions suivantes concernant votre santé. Si vous répondez par l'affirmative à l'une de ces questions, nous vous conseillons de consulter un médecin avant de commencer un programme d'entraînement.

- Avez-vous cessé toute pratique d'une activité physique depuis plus de 5 ans ?
- Avez-vous de l'hypertension ou un taux de cholestérol élevé ?
- Présentez-vous des signes ou des symptômes d'une pathologie quelconque ?
- Prenez-vous des médicaments pour la pression artérielle ou pour le coeur ?
- Avez-vous (ou avez-vous eu) des problèmes respiratoires ?
- Êtes-vous en période de convalescence ou suivez-vous actuellement un traitement médical ?
- Êtes-vous porteur d'un stimulateur cardiaque ou d'un autre appareil électronique implanté ?
- Est-ce que vous fumez ?
- Êtes-vous enceinte ?

Notez que la fréquence cardiaque peut aussi être affectée par divers facteurs comme les médicaments pour le coeur, la circulation sanguine (en particulier en cas d'hypertension), le psychisme et l'asthme, les aérosols pour les voies respiratoires, ainsi que par certaines boissons énergétiques, l'alcool et la nicotine.

Il est essentiel que vous restiez attentif aux réactions de votre organisme pendant l'exercice. **Si l'exercice vous semble pénible ou si vous vous sentez fatigué, il faut interrompre l'exercice ou poursuivre d'une manière moins intense.**

**Remarque à l'intention des personnes porteuses d'un stimulateur cardiaque, d'un défibrillateur ou d'un autre appareil électronique implanté.** Les personnes porteuses d'un stimulateur cardiaque utilisent le cardio Cycle Polar à leurs propres risques. Avant l'utilisation, Polar recommande un test d'effort sous contrôle médical. Ce test permet de vérifier la sécurité et la fiabilité de l'utilisation simultanée du stimulateur cardiaque et du cardio Cycle Polar.

**Si vous êtes allergique à une substance quelconque qui est en contact avec la peau ou si vous soupçonnez une réaction allergique provoquée par ce produit,** vérifiez les matériaux de fabrication répertoriés au chapitre Caractéristiques techniques. Pour éviter les réactions cutanées dues à l'émetteur, portez-le par-dessus un T-shirt. Veillez toutefois à bien humidifier le T-shirt à l'endroit où sont placées les électrodes.

Sous l'effet combiné de la transpiration et du frottement, la ceinture émettrice laisse parfois des traces noires qui peuvent tâcher les vêtements clairs. Si vous appliquez sur votre peau une crème ou un spray insecticide, assurez-vous que le produit n'est pas mis en contact avec l'émetteur.

# <span id="page-49-1"></span>**Caractéristiques techniques**

# **Compteur Cycle**

Le récepteur est un produit Laser de classe 1 Type de pile : CR 2354 Joint d'étanchéité du compartiment à pile : Joint thorique 20.0 x 1.0 ; matériau : silicone Température de fonctionnement :  $-10\degree C$  à +50  $\degree C$  / 14  $\degree F$  à 122  $\degree F$ Materiaux :<br>
Précision de la montre :<br>
Précision de la montre :<br>
Supérieure à ± 0,5 second

Durée de vie de la pile : En moyenne 1 an (1 h / jour, 7 jours / semaine) supérieure à  $\pm$  0,5 seconde/jour à une température de 25 °C / 77 °F. Précision du cardiofréquencemètre :  $\pm 1\%$  ou 1 bpm (la plus haute des 2 valeurs). Valeurs mesurées en

Limites de la fréquence cardiaque : 15-240 Amplitude de mesure de la vitesse  $0-127$  km/h ou 0-75 mph Valeurs limites d'altitude : -000 m à +9 000 m / -1 800 ft à +29 500 ft Résolution dénivelés : 5 m / 20 ft

**Valeurs limites du compteur Cycle**

Nombre maxi. de fichiers : 99 Durée maxi. :<br>Nombre maxi de temps intermédiaires : 99 h 59 min 59 s Nombre maxi. de temps intermédiaires : Distance totale : 999 999 km / 621370 mi Durée totale : 9999h 59min 59s Total calories : 999 999 kcal Nombre total d'exercices : 9999 Total ascensions : 304795 m / 999980 ft

#### **Émetteur**

Type de pile<br>Durée de vie de la pile communities de vie de la pile commune de la politique de la CR 2025 on 2020<br>700 heures d'utilisation en moyenne Joint torique 20,0 x 1,0, matériel FPM<br>-10  $^{\circ}$ C to +50  $^{\circ}$ C University the view of the principal defanch entity of the temperature de fonctionnement<br>
Température de fonctionnement -10 °C to -50 °C to +50 °C to +50 °C to +50 °C to +50 °C to +50 °C to +50 °C to +50 °C to +50 °C to +5 Matériau de fabrication de l'émetteur<br>Matériau de la ceinture Matériau de la ceinture 1990 and 1992 a 15% Polyester, 35% Polyamide, 30% Polyuréthane<br>130 m (convient nour la baignade et la natation) 30 m (convient pour la baignade et la natation)

#### **Polar WebLink utilisant la communication IrDA, Polar ProTrainer 5™**

Configurations minimales requises : PC

Windows® 2000/XP (32bit)

conditions normales d'utilisation.

Port IrDA compatible (périphérique externe IrDA ou port IR interne) Pour pouvoir utiliser le logiciel, votre PC doit être équipé d'un processeur Pentium II 200 MHz ou supérieur, d'un moniteur SVGA ou résolution supérieure, d'un disque dur 50 MB minimum et d'un lecteur CD-ROM.

Le compteur Cycle Polar affiche toutes les données de votre performance. Il indique le niveau d'effort physique et son intensité au cours de votre activité. Il mesure aussi la vitesse et la distance avec le capteur de vitesse Polar. Ce capteur de cadence Polar est conçu pour mesurer la cadence de pédalage. Aucun autre usage n'est sous-entendu ou induit.

Le compteur Cycle Polar ne doit pas être utilisé pour l'obtention de mesures environnementales exigeant une précision professionnelle ou industrielle. En outre, l'appareil ne doit pas être utilisé pour obtenir des mesures lors de la pratique d'activités aériennes ou sous-marines.

Les produits Polar sont testés à l'étanchéité suivant la norme internationale ISO 2281. Les produits sont classés en 3 catégories différentes en fonction de leur étanchéité. Vérifiez le degré d'étanchéité de votre produit Polar, indiqué sur le capot arrière du récepteur. Comparez-le ensuite au tableau ci-dessous. Remarque : Ces définitions ne s'appliquent pas forcément aux produits d'autres fabricants.

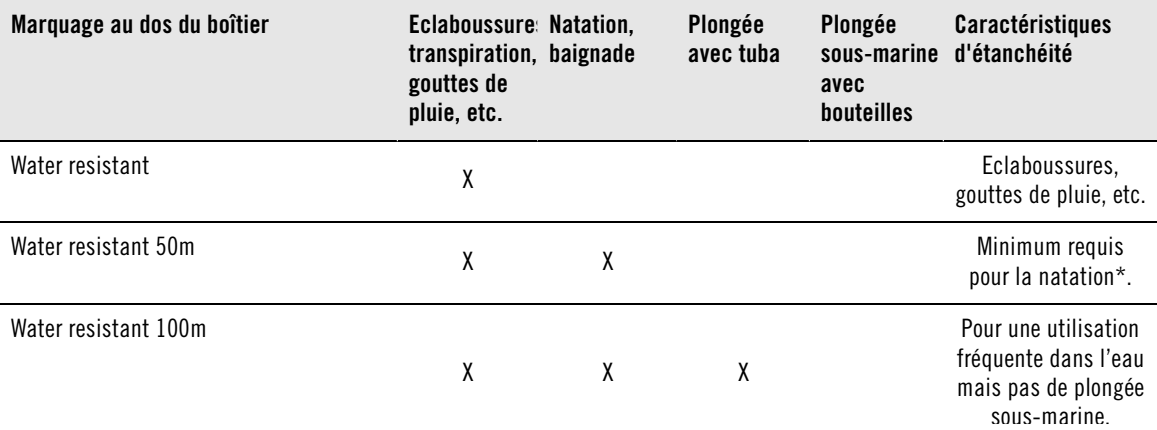

<span id="page-51-0"></span>\*) L'émetteur Polar WearLink+ est étanche à 30m (Water resistant 30m).

# **Questions fréquentes**

# **Que faire si...**

#### **...le symbole de pile faible et Pile faible s'affiche ?**

Un des premiers signes de faiblesse de la pile est l'apparition de l'icône de pile faible à l'écran. Cependant, en environnement froid, le témoin de faible niveau de pile peut s'afficher. Il disparaîtra au retour à une température normale. Lorsque le symbole s'affiche, le compteur Cycle retentit et l'éclairage est automatiquement désactivé. Pour plus d'informations sur le remplacement de la pile, reportez-vous au chapitre [Entretien et réparations \(page](#page-46-1) 47).

#### **...je ne sais plus où je me trouve dans le menu ?**

Appuyez longuement sur STOP pour revenir à l'affichage de l'heure.

#### **...le cardio compteur Cycle ne répond plus aux boutons ?**

Réinitialisez le compteur Cycle en appuyant sur tous les boutons à la fois pendant deux secondes. Après la réinitialisation, appuyez sur le bouton rouge et **Démarrez par réglages vélo** s'affiche. Vous pouvez accepter les réglages vélo en appuyant sur OK ou bien les modifier. **Réglages de base** s'affiche alors. Seuls l'heure et la date sont à reparamétrer, les autres réglages sont sauvegardés. Pour plus d'information, Reportez-vous aux chapitres [Réglages de base \(page](#page-5-2) 6) et [Déterminer la circonférence de la roue \(page](#page-5-1) 6). Si vous ne souhaitez pas modifier les autres réglages, vous pouvez passer ceux-ci en appuyant longuement sur STOP . Toutes les données d'exercice sont sauvegardées.

#### **...le cardio compteur Cycle ne mesure pas les calories ?**

Les calories dépensées ne sont calculées que lorsque vous portez l'émetteur et que tous les réglages de base ont été correctement paramétrés. Pour plus d'information, Reportez-vous au chapitre [Réglages de](#page-5-2) [base \(page](#page-5-2) 6).

#### **...le cardio compteur Cycle ou le cardiofréquencemètre d'une autre personne crée des interférences ?**

Reportez-vous au chapitre [Précautions d'emploi \(page](#page-48-0) 49).

#### **...la fréquence cardiaque est irrégulière ou très élevée, ou ne s'affiche pas (00) ?**

- Vérifiez que le compteur Cycle est à moins de 1 m / 3 ft de l'émetteur.
- Vérifiez que la ceinture élastique de l'émetteur ne s'est pas détendue en cours d'exercice.
- Vérifiez que les électrodes textiles de vos vêtements de sports s'ajustent bien à votre morphologie.
- Vérifiez que les électrodes de l'émetteur / de vos vêtements de sports sont humidifiées.
- Vérifiez que l'émetteur / les électrodes de vos vêtements de sports sont propres et en bon état.
- Vérifiez qu'il n'y a pas d'autre émetteur à moins de 1 m / 3 ft.
- Des perturbations électromagnétiques importantes peuvent entraîner des interférences. Pour plus d'informations, reportez-vous au chapitre [Précautions d'emploi \(page](#page-48-0) 49).
- Si vous avez toujours des données de fréquence cardiaque erronées même après vous être éloigné de la source des interférences, ralentissez votre allure et prenez vos pulsations manuellement. Si celles-ci sont toujours extrêmement élevées, la cause peut en être une arythmie cardiaque. Bien que la plupart des arythmies ne soient pas dangereuses pour la santé, n'hésitez pas à consulter votre médecin pour plus de renseignements.
- Avez-vous eu des problèmes cardiaques qui pourraient avoir modifié la forme de votre signal ECG ? Dans ce cas, veuillez consulter votre médecin.

## **…Vérifier WearLink ! s'affiche et votre cardio compteur Cycle ne détecte pas le signal de la fréquence cardiaque ?**

- Vérifiez que le compteur Cycle est à moins de 1 m / 3 ft de l'émetteur.
- Vérifiez que la ceinture élastique de l'émetteur ne s'est pas détendue en cours d'exercice.
- Vérifiez que les électrodes textiles de vos vêtements de sports s'ajustent bien à votre morphologie.
- Vérifiez que les électrodes de l'émetteur / de vos vêtements de sports sont humidifiées.
- Vérifiez que l'émetteur / les électrodes de vos vêtements de sports sont propres et en bon état.
- Si la mesure de la fréquence cardiaque ne fonctionne pas avec les vêtements de sports, faites un essai avec la ceinture émettrice WearLink. Si la fréquence cardiaque est détectée par la ceinture émettrice, le problème provient probablement du vêtement de sport. Veuillez alors contacter le fabricant / revendeur du vêtement.
- Si vous avez bien respecté les conseils ci-dessus, mais que la mesure de la fréquence cardiaque ne fonctionne toujours pas, il se peut que la pile de votre émetteur soit faible. Pour plus d'informations, reportez-vous au chapitre [Entretien et réparations \(page](#page-46-1) 47).

#### **...Vérifier vitesse ! s'affiche ?**

Pour plus d'informations, reportez-vous au manuel d'utilisation du capteur de vitesse.

#### **...L'altitude affichée change alors que je reste immobile ?**

Le compteur Cycle utilise la pression atmosphérique pour mesurer l'altitude. Par conséquent, des changements de conditions climatiques peuvent affecter les mesures d'altitude.

#### **…Les données d'altitude sont inexactes ?**

Votre altimètre peut indiquer des altitudes erronées s'il est exposé à une interférence extérieure telle qu'un grand vent ou de l'air conditionné. Dans ce cas, veuillez recalibrer l'altimètre. Si les valeurs affichées restent incorrectes, il se peut que les conduits soient obstrués par de la saleté. Dans ce cas, envoyez le compteur Cycle à votre service après-vente Polar.

#### **...Mémoire faible s'affiche.**

**Mémoire faible s'affiche** lorsqu'il reste moins d'une heure de mémoire libre dans le compteur Cycle. Lorsqu'il n'y a plus de mémoire disponible, **Mémoire pleine** s'affiche. Pour libérer de la mémoire, transférez vos exercices vers le logiciel Polar ProTrainer 5 et supprimez-les ensuite de la mémoire de votre compteur Cycle.

# <span id="page-52-0"></span>**Garantie Internationale Polar**

- Cette garantie n'affecte pas les droits légaux des consommateurs applicables dans le cadre des législations nationales ou fédérales en vigueur, ni les droits des consommateurs à l'encontre du revendeur concernant les litiges liés aux contrats d'achat et de vente.
- La présente garantie internationale Polar est émise par Polar Electro Inc. pour les clients ayant fait l'acquisition de ce produit aux Etats-Unis ou au Canada. La présente garantie internationale Polar est émise par Polar Electro Oy pour les acheteurs ayant fait l'acquisition de ce produit dans d'autres pays.
- Polar Electro Oy /Polar Electro Inc. garantissent à l'acheteur initial que ce produit est exempt de défauts liés aux matières premières ou à la fabrication, et ce, pendant un délai de deux (2) ans à partir de la date d'achat.
- **Le reçu de l'achat initial constitue votre preuve d'achat !**
- La garantie ne couvre pas la batterie, l'usure normale, les dégâts liés à une mauvaise utilisation, à une utilisation abusive, aux accidents ou au non-respect des précautions d'emploi, à un mauvais entretien, à une utilisation commerciale, les boîtiers/écrans cassés ou rayés, les ceintures élastiques ni les vêtements Polar.
- La garantie ne couvre pas les dommages, pertes, dépenses ou frais, directs ou indirects, de portée générale, consécutive ou particulière, causés par ou liés au produit.
- Les produits achetés d'occasion ne sont pas couverts par la garantie de deux (2) ans, sauf stipulation contraire de la législation locale.
- Durant la période de garantie, l'appareil est soit réparé, soit remplacé par le Centre de service après-vente agréé Polar, quel que soit le pays d'achat.

La garantie couvrant tout produit est limitée aux pays dans lesquels ce produit est commercialisé.

# $C \in 0537$

L'estampille CE indique que ce matériel est conforme aux dispositions de la directive 93/42/CEE. La déclaration de conformité correspondante est disponible sur [www.support.polar.fi/declaration\\_of\\_conformity](http://www.support.polar.fi/declaration_of_conformity.html)

[http://www.support.polar.fi/declaration\_of\_conformity.html] mesurée en laboratoire.

 $\cancel{\mathbb{X}}$ 

Le symbole représentant une poubelle sur roues barrée d'une croix indique que les produits Polar sont des instruments électroniques, soumis à la directive 2002/96/EC de l'Union européenne et du Conseil sur le tri sélectif des déchets électriques et électroniques (WEEE) ; les piles et les accumulateurs utilisés dans ces produits entrent dans le cadre de la directive 2006/66/EC du 6 septembre 2006 de l'Union européenne et du Conseil relative aux piles et accumulateurs et aux déchets de piles et d'accumulateurs. Ces produits et ces piles/accumulateurs contenus dans les produits Polar doivent donc être tries séparément dans les pays de l'Union européenne.

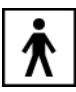

Ce marquage indique que le produit est protégé contre les chocs électriques.

Polar Electro Oy est une entreprise certifiée ISO 9001:2000.

Copyright © 2011 Polar Electro Oy, FIN-90440 KEMPELE, Finlande.

Tous droits réservés. Ce manuel ne peut être reproduit même partiellement sous aucune forme et par aucun moyen que ce soit sans l'accord écrit préalable de Polar Electro Oy. Tous les noms et logos annotés du symbole™ dans le manuel d'utilisation ou sur l'emballage de ce produit sont des marques déposées de la société Polar Electro Oy, à l'exception de Sound Blaster, qui est la marque déposée de Creative technology, Ltd. Tous les noms et logos annotés du symbole ® dans le manuel d'utilisation ou sur l'emballage de ce produit sont des marques déposées de la société Polar Electro Oy, à l'exception de Windows qui est la marque déposée de Microsoft Corporation.

# <span id="page-53-0"></span>**Décharge de responsabilité**

- Les informations contenues dans ce guide sont données à titre indicatif seulement. Les produits décrits sont susceptibles de modification sans avis préalable de la part du fabricant, en raison de perfectionnements techniques permanents.
- Polar Electro Oy / Polar Electro Inc. ne prennent aucun engagement, n'accordent aucune garantie quant à ce manuel, ni aux produits décrits.
- Polar Electro Oy / Polar Electro Inc. ne sont donc en aucun cas responsables des dommages, pertes, dépenses ou frais, directs ou indirects, de portée générale, consécutive ou particulière, causés ou liés à l'usage des produits décrits dans ce manuel.

Ce produit est protégé par un ou plusieurs des brevets suivants :

FI23471, USD49278S, USD492784S, USD492999S, FI68734, US4625733, DE3439238, GB2149514, HK81289, FI88972, US5486818, DE9219139.8, GB2258587, FR2681493, HK306/1996, FI96380, WO95/05578, EP665947, US5611346, JP3568954, DE69414362, FI110303, WO96/20640, EP 0748185, US6104947, FI100924, EP 836165, US 6229454, DE 69709285, FI112028, EP 0984719, US 6361502, FI 111801, US 6418394, EP1124483, WO9855023, FI114202, US 6537227, FI112844, EP 724859 B1, US 5628324, DE 69600098T2, FI110915, FI 113614.

Autres brevets en instance.

Produit par :

Polar Electro Oy

Professorintie 5

FIN-90440 KEMPELE

Tel +358 8 5202 100

Fax +358 8 5202 300

[www.polar.fi](http://www.polar.fi) [http://www.polar.fi]

17931879.02 FRA C 02/2011

# <span id="page-54-0"></span>**INDEX**

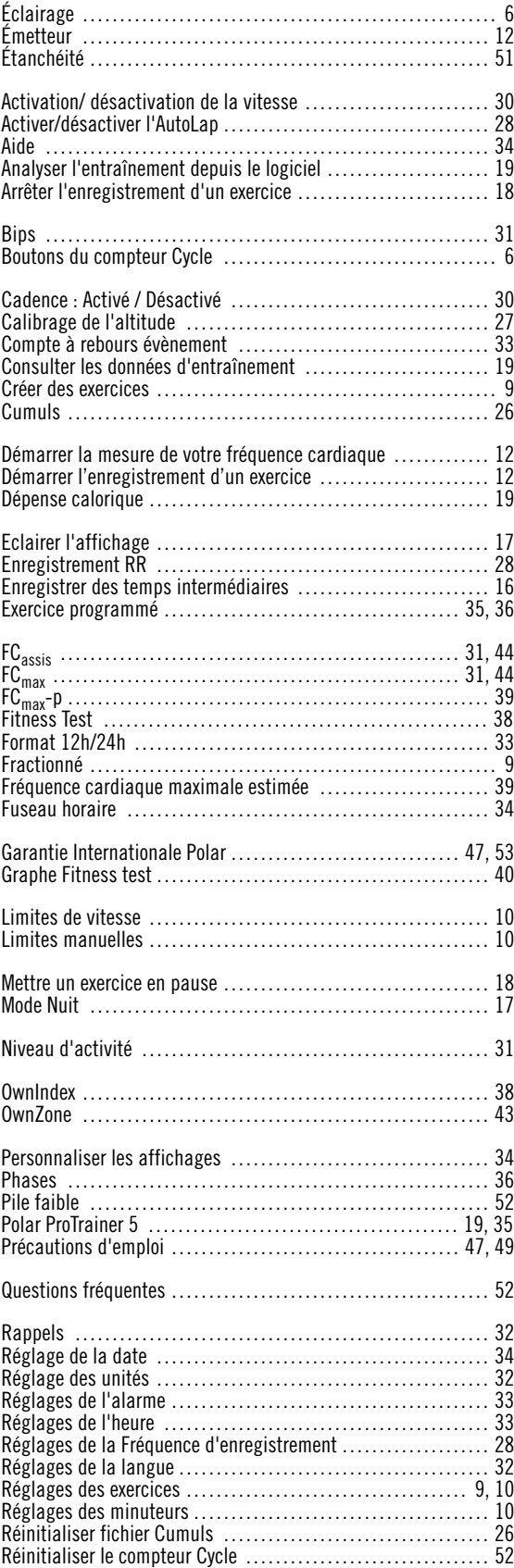

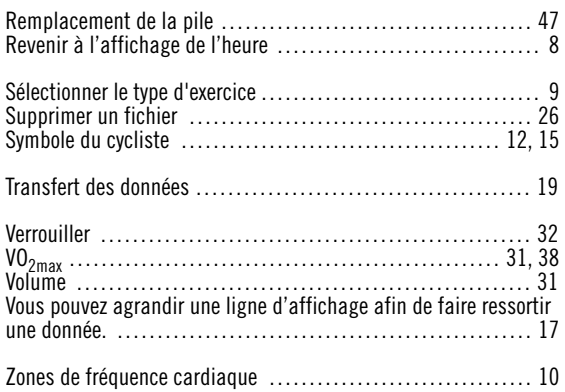